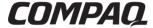

### Maintenance and Service Guide Compaq Armada 110 and

Compaq Evo N110

Document Part Number: 238850-003

#### December 2001

This guide is a troubleshooting reference used for maintaining and servicing the notebook. It provides comprehensive information on identifying computer features, components, and spare parts, troubleshooting computer problems, and performing computer disassembly procedures.

© 2001 Compag Information Technologies Group, L.P.

Compaq, the Compaq logo, Armada, and Evo are trademarks of Compaq Information Technologies Group, L.P in the U.S. and/or other countries.

Microsoft and Windows are trademarks of Microsoft Corporation in the U.S. and/or other countries

Intel, Pentium, and Celeron are trademarks of Intel Corporation in the U.S. and/or other countries.

All other product names mentioned herein may be trademarks of their respective companies.

Compaq shall not be liable for technical or editorial errors or omissions contained herein. The information in this document is provided "as is" without warranty of any kind and is subject to change without notice, the warranties for Compaq products are set forth in the express limited warranty statements accompanying such products. Nothing herein should be construed as constituting an additional warranty.

Maintenance and Service Guide Third Edition December 2001 Document Part Number: 238850-003

### **Contents**

| 1 | Product Description                                                                                                    |
|---|----------------------------------------------------------------------------------------------------|
|   | 1.1 Models and Features                                                                                                    |
|   | Models                                                                                                    |
|   | Features                                                                                                    |
|   | 1.2 Security 1–8                                                                                                    |
|   | 1.3 Power Management                                                                                                    |
|   | Enabling Power Savings                                                                                                    |
|   | Timeout Settings                                                                                                    |
|   | Setting Standby                                                                                                    |
|   | Hibernation                                                                                                    |
|   | Standby                                                                                                    |
|   | 1.4 Computer External Components                                                                                                    |
|   | 1.4 Design Overview                                                                                                    |
|   |                                                                                                    |
|   |                                                                                                    |
| 2 | Troubleshooting                                                                                                    |
| 2 | •                                                                                                    |
| 2 | Using the PhoenixBIOS Setup Utility                                                                                                    |
| 2 | Using the PhoenixBIOS Setup Utility                                                                                                    |
| 2 | Using the PhoenixBIOS Setup Utility                                                                                                    |
| 2 | Using the PhoenixBIOS Setup Utility                                                                                                    |
| 2 | Using the PhoenixBIOS Setup Utility                                                                                                    |
| 2 | Using the PhoenixBIOS Setup Utility                                                                                                    |
| 2 | Using the PhoenixBIOS Setup Utility 2–2 Troubleshooting Flowcharts for Portable Computers 2–3 2.1 Initial Troubleshooting 2–4 2.2 No Power, Part 1 2–5 2.3 No Power, Part 2 2–6 2.4 No Power, Part 3 2–7 2.5 No Power, Part 4 2–8                                                    |
| 2 | Using the PhoenixBIOS Setup Utility 2–2 Troubleshooting Flowcharts for Portable Computers 2–3 2.1 Initial Troubleshooting 2–4 2.2 No Power, Part 1 2–5 2.3 No Power, Part 2 2–6 2.4 No Power, Part 3 2–7 2.5 No Power, Part 4 2–8 2.6 No Video, Part 1 2–9                           |
| 2 | Using the PhoenixBIOS Setup Utility 2–2 Troubleshooting Flowcharts for Portable Computers 2–3 2.1 Initial Troubleshooting 2–4 2.2 No Power, Part 1 2–5 2.3 No Power, Part 2 2–6 2.4 No Power, Part 3 2–7 2.5 No Power, Part 4 2–8 2.6 No Video, Part 1 2–9 2.7 No Video, Part 2 2–10 |
| 2 | Using the PhoenixBIOS Setup Utility                                                                                                    |
| 2 | Using the PhoenixBIOS Setup Utility 2–2 Troubleshooting Flowcharts for Portable Computers 2–3 2.1 Initial Troubleshooting 2–4 2.2 No Power, Part 1 2–5 2.3 No Power, Part 2 2–6 2.4 No Power, Part 3 2–7 2.5 No Power, Part 4 2–8 2.6 No Video, Part 1 2–9 2.7 No Video, Part 2 2–10 |

|   | 2.11 No OS Loading from Hard Drive, Part 2 2–14 |
|---|-------------------------------------------------|
|   | 2.12 No OS Loading from Hard Drive, Part 3 2–15 |
|   | 2.13 No OS Loading from Diskette Drive 2–16     |
|   | 2.14 No OS Loading from CD- or DVD-ROM          |
|   | Drive                                           |
|   | 2.15 No Audio, Part 1                           |
|   | 2.16 No Audio, Part 2                           |
|   | 2.17 Non-Functioning Device                     |
|   | 2.18 Non-Functioning Keyboard2–21               |
|   | 2.19 Non-Functioning Pointing Device 2–22       |
|   | 2.20 Network or Modem Connection 2–23           |
|   |                                                 |
| 3 | Illustrated Parts Catalog                       |
|   | 3.1 Serial Number Location                      |
|   | 3.2 Computer System Major Components 3–2        |
|   | 3.3 Plastics Kit Components 3–8                 |
|   | 3.4 Hardware Kit Components                     |
|   | 3.5 Cable Kit Components                        |
|   | 3.6 Mass Storage Devices 3–11                   |
|   | 3.7 Miscellaneous                               |
|   |                                                 |
| 4 | Removal and Replacement Preliminaries           |
|   | 4.1 Tools Required                              |
|   | 4.2 Service Considerations                      |
|   | Plastic Parts                                   |
|   | Cables and Connectors                           |
|   | 4.3 Preventing Damage to Removable Drives 4–2   |
|   | 4.4 Preventing Electrostatic Damage             |
|   | 4.5 Packaging and Transporting Precautions 4–4  |
|   | 4.6 Workstation Precautions                     |
|   | 4.7 Grounding Equipment and Methods 4–6         |

| 5 | Removal and Replacement Procedures           |      |
|---|----------------------------------------------|------|
|   | 5.1 Serial Number                            | 5–2  |
|   | 5.2 Disassembly Sequence Chart               | 5-3  |
|   | 5.3 Preparing the Computer for Disassembly   | 5–4  |
|   | 5.4 Computer Feet                            | 5-5  |
|   | 5.5 Mini PCI Communication Board             | 5-6  |
|   | 5.6 LED Cover                                | 5-8  |
|   | 5.7 Keyboard                                 | 5–9  |
|   | 5.8 Optical Drive                            | 5–12 |
|   | 5.9 Display                                  | 5–14 |
|   | 5.10 Heat Sink                               | 5–18 |
|   | 5.11 Processor                               | 5–22 |
|   | 5.12 Top Cover                               | 5–24 |
|   | 5.13 Diskette Drive                          | 5–27 |
|   | 5.14 TouchPad                                | 5–29 |
|   | 5.15 Hard Drive                              | 5–32 |
|   | 5.16 Disk Cell Real Time Clock (RTC) Battery | 5–34 |
|   | 5.17 Fan                                     |      |
|   | 5.18 System Board                            | 5–39 |
| 6 | Specifications                               |      |
|   | •                                            |      |
| Α | Connector Pin Assignments                    |      |
|   |                                              |      |
| В | Power Cord Set Requirements                  |      |
|   | 3-Conductor Power Cord Set                   |      |
|   | General Requirements                         |      |
|   | Country-Specific Requirements                |      |
|   | Notes                                        | B-3  |
| С | Screw Listing                                |      |

Index

### **Product Description**

#### 1.1 Models and Features

The Compaq Armada 110 and Evo N110 Series notebooks offer advanced modularity, Intel Pentium III or Intel Celeron processors with 64-bit architecture, industry-leading Accelerated Graphics Port (AGP) implementation, and extensive multimedia support.

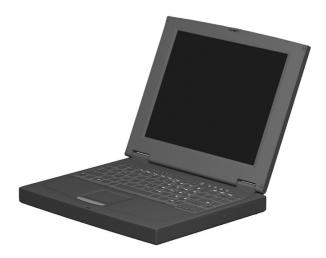

Figure 1–1: Compaq Armada 110 and Evo N110

#### **Models**

Computer models are shown in Table 1-1.

Table 1-1
Compaq Armada 110 and Evo N110
Models and Model Naming Conventions

|     | Key          |                    |          |    |            |                |                                     |       |                                                     |                               |  |  |
|-----|--------------|--------------------|----------|----|------------|----------------|-------------------------------------|-------|-----------------------------------------------------|-------------------------------|--|--|
| N11 | Р            | 100                | 4X       | 20 | V          | С              | 128                                 | 98    | 9L                                                  | XXXXXX-XXX                    |  |  |
| 1   | 2            | 3                  | 4        | 5  | 6          | 7              | 8                                   | 9     | 10                                                  | 11                            |  |  |
| Key | Des          | criptio            | n        |    | Options    |                |                                     |       |                                                     |                               |  |  |
| 1   |              | nd / Ser<br>gnator | ies      |    | A=A<br>N=I | Arma<br>Evo    | da                                  |       | 11=1                                                | 11=110                        |  |  |
| 2   | Proc         | essor t            | ype      |    | P=I        | ntel F         | Pentiun                             | n III | C=In                                                | tel Celeron                   |  |  |
| 3   | Proc         | essors             | speed    |    |            |                | GHz<br>) MHz                        |       |                                                     | :800 MHz<br>:700 MHz          |  |  |
| 4   | Disp<br>type |                    | solutio  | า  |            | 4.x"<br>2.x"   |                                     |       | X=XGA (1024 × 768)<br>S=SVGA (800 × 600)            |                               |  |  |
| 5   | Hard         | d drive s          | size     |    |            | =20 G<br>=15 G | _                                   |       | 10=10.0 GB                                          |                               |  |  |
| 6   |              | cal driv<br>gnator | е        |    |            | BX Ma<br>DVD-  | ax<br>ROM c                         | Irive | D=24X Max CD-ROM<br>drive                           |                               |  |  |
| 7   |              | grated<br>munica   | ition    |    |            | mode<br>none   | em                                  |       | C=modem/NIC combination card                        |                               |  |  |
| 8   | RAM          | 1                  |          |    | 64=        | -64 N          | 1B                                  |       | 12=1                                                | 28 MB                         |  |  |
| 9   | Ope          | rating s           | system   |    |            | =Win           | ows 98<br>dows<br>ennium<br>ion (Me |       | 8M=Windows 98/ME<br>dual install<br>2K=Windows 2000 |                               |  |  |
| 10  | Batte        | ery cell           | s / type |    |            | cells) cells   | s,<br>m ion                         |       |                                                     | cells, Nickel<br>etal Hydride |  |  |
| 11  | SKU          | l#                 |          |    |            |                |                                     |       |                                                     |                               |  |  |

Table 1-1
Compaq Armada 110 and Evo N110
Models and Model Naming Conventions (Continued)

| 1      | 2            | 3      | 4          | 5      | 6  | 7               | 8       | 9          | 10         | 11           |
|--------|--------------|--------|------------|--------|----|-----------------|---------|------------|------------|--------------|
| N11    | Р            | 100    | 4X         | 20     | V  | С               | 25      | 2K         | L          |              |
| Danis  | h            |        | 4700       | 028-4  | 44 | Itali           | an      | •          |            | 470028-462   |
| Dutch  | 1            |        | 4700       | 028-4  | 64 | Spa             | anish   |            |            | 470028-468   |
| Europ  | ean          |        | 470028-442 |        |    | Sw              | edish/F | innish     |            | 470028-473   |
| Frenc  | :h           |        | 4700       | 028-4  | 49 | Sw              | iss     |            |            | 470028-478 & |
| Frenc  | French       |        |            | 028-4  | 17 |                 |         |            |            | 470028-483   |
| Cai    | nadian       | 1      |            |        |    | U.K             | . Engli | sh         |            | 470028-485   |
| Germ   | an           |        | 4700       | 028-4  | 54 | U.S             | . Engli | sh         |            | 470028-435   |
| Greel  | Greek/Polish |        |            | 028-4  | 59 |                 |         |            |            |              |
| N11    | Р            | 100    | 4X         | 20     | V  | С               | 12      | 2K         | L          |              |
| Asia/I | Pacific      |        | 470028-515 |        |    | Jap             | anese   |            | 470028-409 |              |
| Austr  | Australian   |        |            | 028-48 | 89 |                 |         |            |            |              |
| N11    | Р            | 100    | 4X         | 20     | V  | С               | 12      | 8          | L          |              |
| Peopl  | e's Re       | public | of Chin    | а      |    |                 |         |            |            | 470028-503   |
| N11    | Р            | 100    | 4X         | 20     | V  | С               | 12      | М          | L          |              |
| Arabi  | С            |        | 4700       | 028-40 | 02 | Kor             | ean     |            |            | 470028-420   |
| Czecl  | า            |        | 4700       | 028-40 | 04 | Noi             | wegiar  | ı          |            | 470028-411   |
| Dutch  | 1            |        | 4700       | 028-40 | 09 | Por             | tugues  | е          |            | 470028-412   |
| Europ  | ean          |        | 4700       | 028-40 | 03 | Rus             | ssian   |            |            | 470028-414   |
| Greel  | Greek/Polish |        |            | 028-40 | 05 | Slo             | vakian/ | /Slover    | nian       | 470028-416   |
| Hebre  | ew           |        | 470028-407 |        |    | Swedish/Finnish |         |            |            | 470028-418   |
| Hong   | Kong         |        | 4700       | 028-42 | 23 | Taiwanese       |         |            |            | 470028-421   |
| Hung   | arian        |        | 4700       | )28-40 | 06 | Turkish         |         |            |            | 470028-420   |
| A II C |              | E NI   | 440        |        |    |                 |         | <i>c</i> : |            | do KEK7      |

All Compaq Evo N110 computer models use configuration code KFKZ.

Table 1-1
Compaq Armada 110 and Evo N110
Models and Model Naming Conventions (Continued)

| 1        | 2                 | 3   | 4          | 5          | 6  | 7                    | 8               | 9     | 10         | 11           |
|----------|-------------------|-----|------------|------------|----|----------------------|-----------------|-------|------------|--------------|
| N11      | С                 | 100 | 4X         | 20         | D  | С                    | 12              | 8M    | L          |              |
| Asia I   | Asia Pacific/Thai |     |            | 470028-598 |    |                      | in Ame          | rican |            | 470028-441   |
| Austra   | alian             |     | 470028-443 |            |    | S                    | Spanish         | ı     |            |              |
| Danis    | sh                |     | 4700       | 028-42     | 28 |                      | in Ame          |       |            | 470028-497   |
| Frenc    | French            |     |            | 028-42     | 29 |                      | Spanish         | (NAF  | IA)        |              |
| Frenc    | French            |     |            | 028-42     | 26 |                      | anish           |       |            | 470028-436   |
| Canadian |                   |     |            |            |    | Sw                   | iss             |       |            | 470028-438   |
| Germ     | an                |     | 4700       | 028-43     | 31 |                      |                 |       |            | & 470028-439 |
| Italiar  | 1                 |     | 4700       | 028-43     | 33 | U.K                  | U.K. English    |       |            | 470028-440   |
| Japar    | nese              |     | 4700       | 470028-445 |    |                      | 6. Engli        | sh    | 470028-424 |              |
|          |                   |     |            |            |    | U.S. English (NAFTA) |                 |       |            | 470028-496   |
| N11      | С                 | 100 | 4X         | 20         | D  | С                    | 12              | 2K    | L          |              |
| Asia I   | Pacific           |     | 4700       | 028-4      | 79 | Gre                  | ek/Pol          | ish   | 470028-460 |              |
| Austra   | alian             |     | 4700       | 028-48     | 80 | Itali                | ian             |       | 470028-461 |              |
| Danis    | sh                |     | 4720       | 028-4      | 52 | Jap                  | Japanese        |       |            | 470028-482   |
| Dutch    | 1                 |     | 4700       | 028-5      | 10 | Spa                  | anish           |       |            | 470028-466   |
| Europ    | European          |     |            | 028-4      | 51 | Sw                   | Swedish/Finnish |       |            | 470028-467   |
| Frenc    | French            |     |            | 028-4      | 55 | Swiss                |                 |       |            | 470028-470 & |
| Frenc    | French            |     |            | 028-4      | 48 |                      |                 |       |            | 470028-471   |
| Cai      | nadian            | 1   |            |            |    | U.K. English         |                 |       | 470028-474 |              |
| Germ     | ian               |     | 4700       | 028-4      | 57 | U.S                  | S. Engli        | sh    |            | 470028-447   |

All Compaq Evo N110 computer models use configuration code KFKZ.

| Table 1-1                                              |
|--------------------------------------------------------|
| Compaq Armada 110 and Evo N110                         |
| <b>Models and Model Naming Conventions (Continued)</b> |

|   | _ | _ | _ | _ | _ | _ |   | _ |    |    |
|---|---|---|---|---|---|---|---|---|----|----|
| 1 | 2 | 3 | 4 | 5 | 6 | 7 | 8 | 9 | 10 | 11 |
|   |   |   |   |   |   |   |   |   |    |    |

The following Compaq Armada 110 computer models use configuration code **KFKZ**.

| A11 | Р | 850 | 4X | 20 | D | С | 64 | М | L | 243859-B21             |
|-----|---|-----|----|----|---|---|----|---|---|------------------------|
| A11 | Р | 850 | 4X | 20 | D | С | 64 | М | L | 243860-B21<br>(NAFTA)  |
| A11 | С | 850 | 4X | 20 | D | С | 64 | М | Н | 258292-B21             |
| A11 | С | 850 | 4X | 15 | D | С | 64 | М | Н | 243857-B21             |
| A11 | С | 850 | 4X | 15 | D | С | 64 | М | Н | 243858-B21<br>(Europe) |
| A11 | С | 850 | 2S | 15 | D | С | 64 | М | Н | 243854-B21             |
| A11 | С | 850 | 2S | 15 | D | С | 64 | М | Н | 243855-B21<br>(NAFTA)  |
| A11 | С | 850 | 2S | 15 | D | С | 12 | М | Н | 243856-B21             |

# Table 1-1 Compaq Armada 110 and Evo N110 Models and Model Naming Conventions (Continued)

| 1 | 2 | 3 | 4 | 5 | 6 | 7 | 8 | 9 | 10 | 11 |
|---|---|---|---|---|---|---|---|---|----|----|
| • | _ |   | - |   | • | • | • |   |    |    |

The following Compaq Armada 110 computer models use configuration code **JMVZ**.

| A11 | Р | 800 | 4X | 10 | V | С | 64 | М  | L | 226917-B21            |
|-----|---|-----|----|----|---|---|----|----|---|-----------------------|
| A11 | Р | 800 | 4X | 10 | D | С | 64 | М  | L | 226915-B21            |
| A11 | Р | 800 | 4X | 10 | D | С | 64 | М  | L | 231665-B21<br>(NAFTA) |
| A11 | Р | 800 | 2S | 10 | D | С | 64 | М  | L | 226918-B21            |
| A11 | С | 700 | 4X | 10 | D | С | 64 | М  | L | 231664-B21            |
| A11 | С | 700 | 4X | 10 | D | С | 64 | М  | Н | 226919-B21            |
| A11 | С | 700 | 2S | 10 | D | М | 64 | 8M | Н | 226921-B21            |
| A11 | С | 700 | 2S | 10 | D | М | 64 | 8M | Н | 231663-B21<br>(NAFTA) |

#### **Features**

- Processors, varying by computer model:
  - □ 1.0-GHz or 850- or 800-MHz Intel Pentium III processors, with 256-KB integrated cache, varying by computer model
  - ☐ 1.0-GHz or 850- or 700-MHz Intel Celeron processors, with 128-KB integrated cache, varying by computer model
- ATI RAGE LT Pro, 4-MB SGRAM (synchronous graphics)
- 64-MB high-performance Synchronous DRAM (SDRAM), expandable to 320 MB
- Microsoft Windows 98 or Windows Me preinstalled

Displays, varying by computer model: 14.1-inch, SXGA, CTFT (1024  $\times$  768) display, with over 16.8 million colors 12.1-inch, SVGA, CTFT ( $800 \times 600$ ) display, with over 16.8 million colors Full-size TouchPad keyboard Mini PCI 56K V.90 modem or mini PCI V.90 modem plus 10/100 NIC combination card, varying by computer model One Type II PC Card slot with support for both 32-bit CardBus and 16-bit PC Cards ■ External AC adapter with power cord 9-cell Lithium ion (Li ion) or Nickel Metal Hydride (NiMH) battery pack 20- or 10-GB high-capacity hard drive, varying by computer model Connectors for: stereo speaker/headphone microphone universal serial bus RJ-45 network (internal network models only) RJ-11 modem keyboard/mouse AC power

infrared port

Stereo speakers

### 1.2 Security

If the notebook you are servicing has a password and you know the password, follow these steps to disable or clear the password:

- 1. Access PhoenixBIOS Setup Utility (PSU) by turning on the computer and pressing **F10** when the Compaq logo displays on the screen.
- 2. Enter the current password and press enter.
- 3. Move to **Password On Boot.** Use the + or key to select **disable** and press **enter.**
- 4. Move to **Set Supervisor Password.** In the upper space, enter the current password and press **enter.** In the spaces to enter the new password and confirm new password, press **enter.** Press **enter** again to exit the screen.
- 5. Use the arrow keys to select **Exit** from the menu bar.
- 6. Make sure **Exit Saving Changes** is selected. Press **enter**, then select **Yes** to save the changes and exit.

If the notebook you are servicing has an unknown password, follow these steps to clear the password. These steps also clear CMOS.

- 1. Prepare the computer for disassembly. Refer to Section 5.3, "Preparing the Computer for Disassembly," for more information.
- 2. Remove the disk cell RTC battery (refer to Section 5.15, "Disk Cell Real Time Clock (RTC) Battery").
- 3. Wait approximately five minutes.

- 4. Reassemble the computer.
- 5. Connect AC power to the computer. Do **NOT** reinsert the battery pack at this time.
- 6. Turn on the computer.
- 7. All passwords and all CMOS settings are clear.

### 1.3 Power Management

The computer operating system provides power management utilities that help maintain and conserve power when the computer is running on battery power.

To access power management options, select the power application icon in the operating system's Control Panel.

### **Enabling Power Savings**

The Enable Power Savings feature in Power Management controls all power management features. When set to disabled, the power menu is automatically disabled. The default setting is enabled

### **Timeout Settings**

Timeout functions can be set up to power down computer components by selecting the Power Schemes tab from the power application in the operating system's Control Panel. When a component such as the monitor, hard drive, system, or video is not in use, the component powers down to conserve power. The time out interval can be set from one minute up to several hours. The component will power up again when you access it or press any key.

### **Setting Standby**

Standby is initiated by pressing the **Fn+F4** hotkeys or automatically by the computer if it reaches the defined percentage of battery pack power remaining. When Standby is initiated, several subsystems will power off to conserve energy. The system will wake up from Standby when a key is pressed. Although the Standby mode maintains the information and opens the file upon wake-up, any unsaved information is lost if the computer is turned off before ending Standby.

#### Hibernation

Hibernation is an energy-saving feature and safeguard that saves information in RAM to a hibernation file on the hard drive, then shuts down the computer. Hibernation is initiated by the computer when the computer reaches the defined percentage of battery pack power remaining. To wake the computer from Hibernation, press the power button. When you resume work, the information returns to the screen where you left off.

The computer uses the operating system with a power management utility that helps you maintain and conserve power when the computer is running on battery power.

### **Standby**

Standby is an energy-saving feature that conserves power and reduces startup time.

Standby reduces power to system components that are not being used. Standby can be initiated by you or by the system. When Standby is initiated, all work is saved in random access memory (RAM) and the screen is cleared. When work is resumed, the information returns to the screen.

Refer to Section 1.4 in this chapter to identify the Power, Standby, and Hibernation controls.

### 1.4 Computer External Components

The external components on the display and left side of the computer are shown in Figure 1-2 and described in Table 1-2.

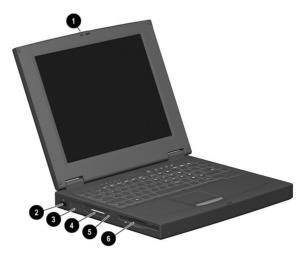

Figure 1-2: Display and Left Side Components

### Table 1-2 Display and Left Side Components

| Item | Component             | Function                                                        |
|------|-----------------------|-----------------------------------------------------------------|
| 1    | Display release latch | Releases the display to open the computer.                      |
| 2    | Infrared port         | Links another IrDA-compliant device for wireless communication. |
| 3    | Vent                  | Allows airflow to cool internal components.                     |
| 4    | PC Card slot          | Supports 32-bit (CardBus) and 16-bit PC Cards.                  |
| 5    | PC Card eject button  | Ejects a PC Card from the PC Card slot.                         |
| 6    | Diskette drive        | Accepts 3.5-inch diskettes.                                     |

The computer right side and rear panel components are shown in Figure 1-3 and described in Table 1-3.

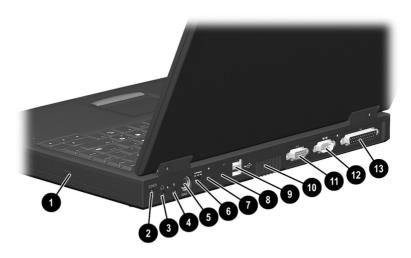

Figure 1–3: Right Side and Rear Panel Components

| Table 1-3 |      |     |      |              |     |         |
|-----------|------|-----|------|--------------|-----|---------|
| Right     | Side | and | Rear | <b>Panel</b> | Com | ponents |

| Item | Component                         | Function                                                            |
|------|-----------------------------------|---------------------------------------------------------------------|
| 1    | Optical drive                     | Accepts CD- or DVD-ROM disks, depending on the computer model.      |
| 2    | Security cable slot               | Attaches an optional security cable to the computer.                |
| 3    | Stereo speaker/<br>headphone jack | Connects stereo speakers, headphones, headset, or television audio. |
| 4    | Microphone jack                   | Connects a single sound channel microphone.                         |

Table 1-3
Right Side and Rear Panel Components (Continued)

| Item | Component                               | Function                                                                                                    |
|------|-----------------------------------------|----------------------------------------------------------------------------------------------------|
| 5    | Keyboard/mouse<br>connector             | Connects an optional full-sized keyboard or a mouse. When this connector is used, both the external and computer keyboard and pointing device are active. An optional splitter/adapter allows both an external keyboard and mouse to be used at the same time. |
| 6    | Power jack                              | Connects any one of the following:                                                                                                    |
|      |                                         | AC Adapter                                                                                                    |
|      |                                         | <ul><li>Optional Automobile Power<br/>Adapter/Charger</li></ul>                                                                                                    |
|      |                                         | <ul> <li>Optional Aircraft Power Adapter</li> </ul>                                                                                                    |
| 7    | RJ-11 jack (internal modem models only) | Connects the modem cable to an internal modem.                                                                                                    |
|      |                                         | A modem cable is included with internal modem models.                                                                                                    |
| 8    | RJ-45 jack                              | Connects the network cable.                                                                                                    |
|      | (network models only)                   | A network cable is included with network models.                                                                                                    |
| 9    | Universal Serial Bus<br>(USB) connector | Connects USB devices.                                                                                                    |
| 10   | Vent                                    | Allows airflow to cool internal components.                                                                                                    |
| 11   | Serial connector                        | Connects a serial device.                                                                                                    |
| 12   | External monitor connector              | Connects an external monitor or overhead projector.                                                                                                    |
| 13   | Parallel connector                      | Connects a parallel device.                                                                                                    |

The computer keyboard components are shown in Figure 1-4 and described in Table 1-4.

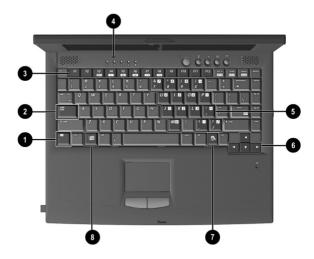

Figure 1–4: Keyboard Components

## Table 1-4 Keyboard Components

| Item | Component                    | Function                                                                                                    |
|------|------------------------------|----------------------------------------------------------------------------------------------------|
| 1    | Fn key                       | Used with hotkeys to perform preset hotkey functions.                                                                          |
| 2    | Caps lock key                | Turns on the caps lock function.                                                                                               |
| 3    | F1 through F12 function keys | Perform preset functions.                                                                                                    |
| 4    | Display switch               | Turns off the computer display if the computer is closed while on.                                                             |
| 5    | Embedded numeric keypad      | Converts keys to numeric keypad.                                                                                               |
| 6    | Cursor control keys          | Move the cursor around the screen.                                                                                             |
| 7    | Windows application keys     | Displays a menu when using a Microsoft application. The menu is the same that is displayed by pressing the right mouse button. |
| 8    | Microsoft logo key           | Displays Windows Start menu.                                                                                                   |

The components on the top of the computer are shown in Figure 1-5 and described in Table 1-5.

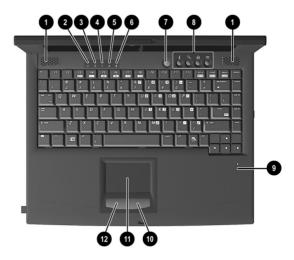

Figure 1-5: Top Components

### Table 1-5 Top Components

| Item | Component        | Function                                      |
|------|------------------|-----------------------------------------------|
| 1    | Speakers (2)     | Produce stereo sound.                         |
| 2    | Hard drive light | On: The primary hard drive is being accessed. |

Table 1-5
Top Components (Continued)

| Item | Component               | Function                                                                                                    |
|------|-------------------------|----------------------------------------------------------------------------------------------------|
| 3    | Battery light           | Green steady: Battery charging is complete. Red steady: Battery pack is charging. Red blinking: Battery pack is being queried, computer cannot communicate with battery pack, or battery pack is bad. |
| 4    | Num lock light          | On: <b>Num lock</b> is on and the embedded numeric keypad is enabled.                                                                                                    |
| 5    | Caps lock light         | On: <b>Caps lock</b> is on.                                                                                                    |
| 6    | Scroll lock light       | On: <b>Scroll lock</b> is on.                                                                                                    |
| 7    | Power button            | Turns the computer on or off or exits Standby.                                                                                                    |
| 8    | Easy Access buttons (4) | Four buttons that provide quick access to the Internet.                                                                                                    |
| 9    | Microphone              | Inputs single-channel sound to the computer; can be used whether the computer is open or closed.                                                                                                    |
| 10   | Right TouchPad button   | Functions like the right mouse button on an external mouse.                                                                                                    |
| 11   | TouchPad                | Moves the mouse cursor, selects, and activates.                                                                                                    |
| 12   | Left TouchPad button    | Functions like the left mouse button on an external mouse.                                                                                                    |

The external components on the bottom of the computer are shown in Figure 1-6 and described in Table 1-6.

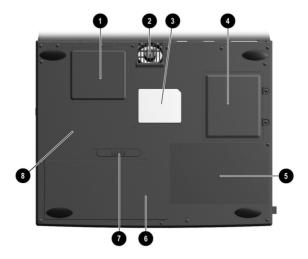

Figure 1–6: Bottom Components

#### Table 1-6 Bottom Components

| Item | Component                         | Function                                                                                            |
|------|-----------------------------------|----------------------------------------------------------------------------------------------------|
| 1    | Mini PCI slot cover               | Contains the mini PCI modem or network interface card.                                              |
| 2    | Fan vent                          | Provides airflow to cool internal components.                                                       |
| 3    | Certificate of Authenticity label | Contains the Product Key, which may need to be entered before using some Windows operating systems. |
| 4    | Memory expansion compartment      | Covers the memory expansion compartment.                                                            |
| 5    | Front label area                  | Contains agency information.                                                                        |
| 6    | Battery compartment               | Accepts a 9-cell Lithium ion (Li ion) or Nickel Metal Hydride (Ni MH) battery pack.                 |
| 7    | Battery release latch             | Releases the battery pack from the battery bay.                                                     |
| 8    | Serial number                     | Identifies the computer.                                                                            |

### 1.4 Design Overview

This section presents a design overview of key parts and features of the computer. Refer to Chapter 3, "Illustrated Parts Catalog" and Chapter 5, "Removal and Replacement Procedures."

The system board provides the following device connections:

- Memory expansion board
- Hard drive
- Display
- Keyboard/TouchPad
- Audio
- Intel Pentium III or Intel Celeron Processors
- Fan
- PC Card
- Modem or modem/NIC
- Microphone

The computer uses an electrical fan for ventilation. The fan is controlled by a temperature sensor and is designed to turn on automatically when high temperature conditions exist. These conditions are affected by high external temperatures, system power consumption, power management/battery conservation configurations, battery fast charging, and software applications. Exhaust air is displaced through the ventilation grill located on the right side of the computer.

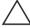

**CAUTION:** To properly ventilate the computer, allow at least a 3-inch (7.6 cm) clearance on the left and right sides of the computer.

### **Troubleshooting**

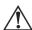

WARNING: Only authorized technicians trained by Compaq should repair this equipment. All troubleshooting and repair procedures are detailed to allow only subassembly/module level repair. Because of the complexity of the individual boards and subassemblies, no one should attempt to make repairs at the component level or to make modifications to any printed wiring board. Improper repairs can create a safety hazard. Any indication of component replacement or printed wiring board modification may void any warranty or exchange allowances.

Utilities that are preinstalled on the computer include:

- PhoenixBIOS Setup Utility—Allows you to modify or restore factory default settings and configure the system BIOS to diagnose and solve minor problems.
- Power Management—Allows you to reduce your computer power consumption. Power Management information is contained in Chapter 1.
- **Security**—Allows you to set or remove your power-on password. Security information is contained in Chapter 1.

### **Using the PhoenixBIOS Setup Utility**

The PhoenixBIOS Setup Utility (PSU) is built into the system. You can configure the system BIOS and modify or restore factory default settings, such as date and time, types of disk drives, power management, and password settings. To run PSU, press **F10** during system startup. When the main screen displays, use the keyboard and arrow keys to move around the menus and make selections.

# **Troubleshooting Flowcharts for Portable Computers**

### Table 2-1 Troubleshooting Flowcharts Overview

| Section | Description                           |
|---------|---------------------------------------|
| 2.1     | Initial troubleshooting               |
| 2.2     | No power, part 1                      |
| 2.3     | No power, part 2                      |
| 2.4     | No power, part 3                      |
| 2.5     | No power, part 4                      |
| 2.6     | No video, part 1                      |
| 2.7     | No video, part 2                      |
| 2.8     | Non-functioning docking station       |
| 2.9     | No operating system (OS) loading      |
| 2.10    | No OS loading from hard drive, part 1 |
| 2.11    | No OS loading from hard drive, part 2 |
| 2.12    | No OS loading from hard drive, part 3 |
| 2.13    | No OS loading from diskette drive     |
| 2.14    | No OS loading from CD-/DVD-ROM drive  |
| 2.15    | No audio, part 1                      |
| 2.16    | No audio, part 2                      |
| 2.17    | Non-functioning device                |
| 2.18    | Non-functioning keyboard              |
| 2.19    | Non-functioning pointing device       |
| 2.20    | No network or modem connection        |

### 2.1 Initial Troubleshooting

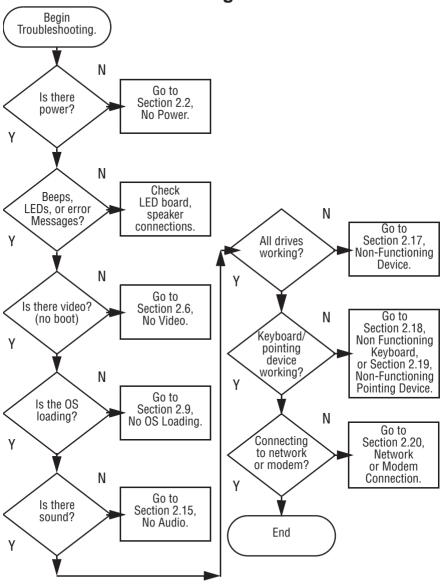

### 2.2 No Power, Part 1

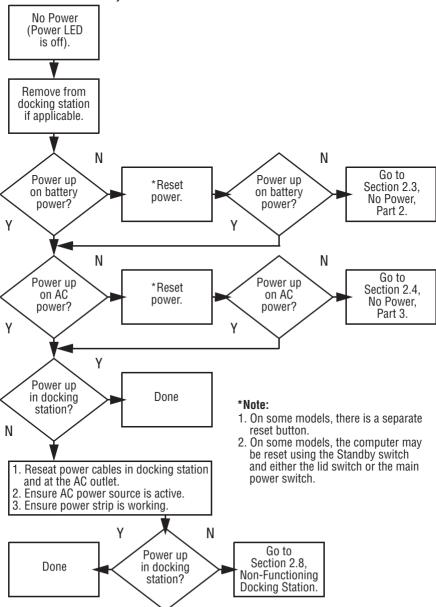

### 2.3 No Power, Part 2

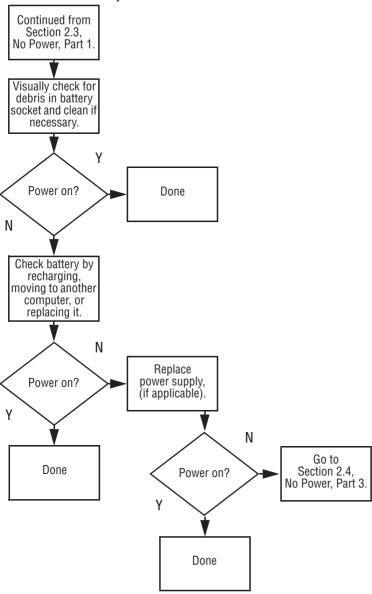

### 2.4 No Power, Part 3

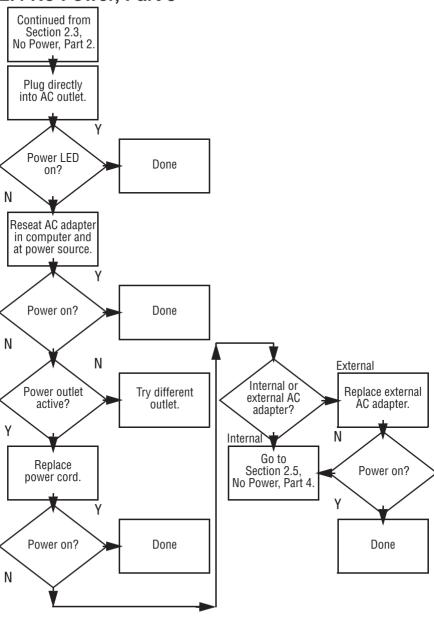

### 2.5 No Power, Part 4

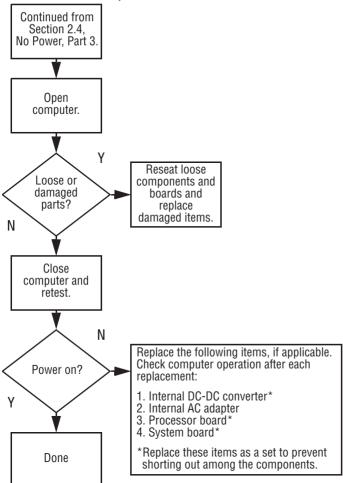

#### 2.6 No Video. Part 1 No Video Docking Station Standalone \*Note: Go to or Docking Section 2.7. To change from internal to external No Video, Part 2. Station? display, use the hotkey combination. Standalone γ Internal or Adiust Video OK? external Done brightness. display\*? N Internal External A Depress lid Adiust switch to ensure brightness. operation. Video OK? Video OK? Done Done N N Replace one at a time. Test after each item: 1. Cable between notebook and computer display (if applicable) Check for bent 2. Inverter board (if applicable) pins on cable. 3. Display 4. System board N Ν Try Internal and Replace another Video OK? external svstem video OK? display. board.

Done

Done

### 2.7 No Video, Part 2

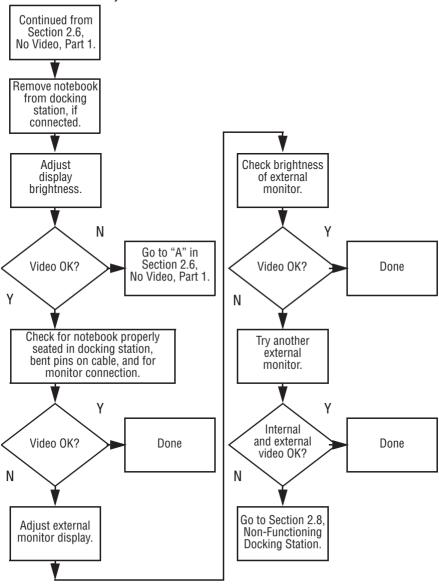

## 2.8 Non-Functioning Docking Station (if applicable)

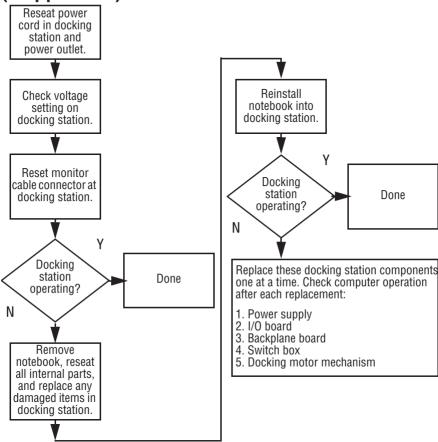

# 2.9 No Operating System (OS) Loading

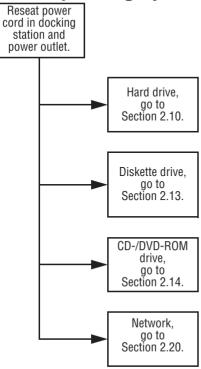

#### Note

Before beginning, always check cable connections, cable ends, and drives for bent or damaged pins.

### 2.10 No OS Loading from Hard Drive, Part 1

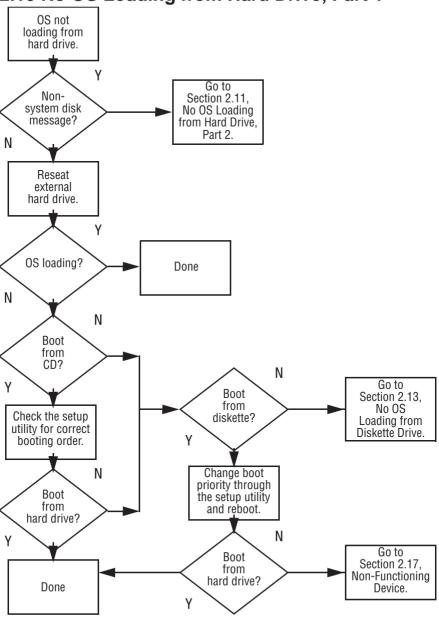

## 2.11 No OS Loading from Hard Drive, Part 2

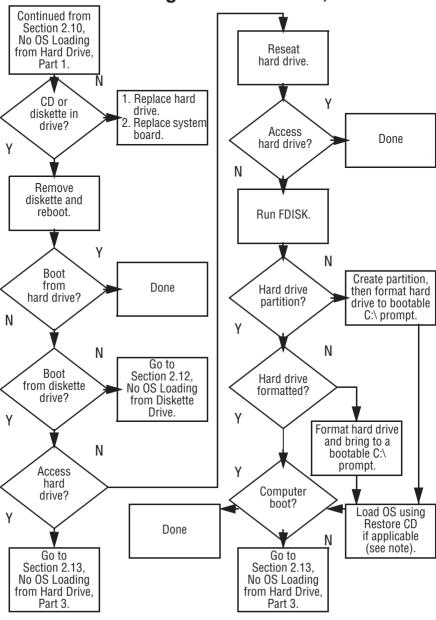

# 2.12 No OS Loading from Hard Drive, Part 3

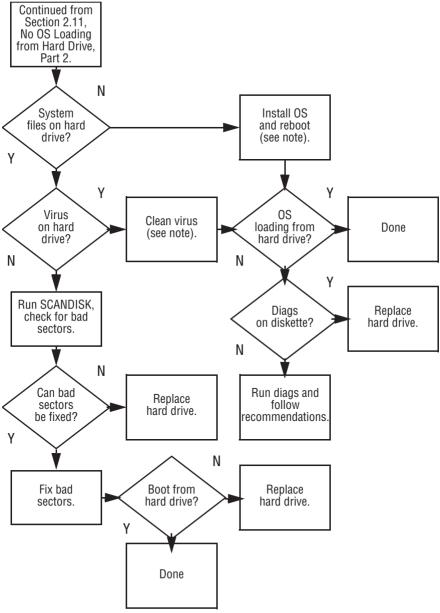

#### 2.13 No OS Loading from Diskette Drive OS not loading Reseat 0S from Done diskette drive. loading? diskette drive. N γ N Non-Rootable Install bootable System Disk diskette diskette and message? in drive? reboot computer. N N Check diskette Go to Boot Section 2.17. for system files. from another Trv different Non-Functioning device? Device. diskette. Υ N Υ 1. Replace Diskette Enable drive Non System diskette drive. drive enabled and cold boot Disk error? Replace in the setup computer. system board. utility? N γ Clear CMOS. Diskette 0S Refer to Section Done drive boot loading? 1.2, "Security," order. for instructions. N N Go to Change boot Section 2.17, priority using Non-Functioning the setup utility. Device.

### 2.14 No OS Loading from CD- or DVD-ROM Drive

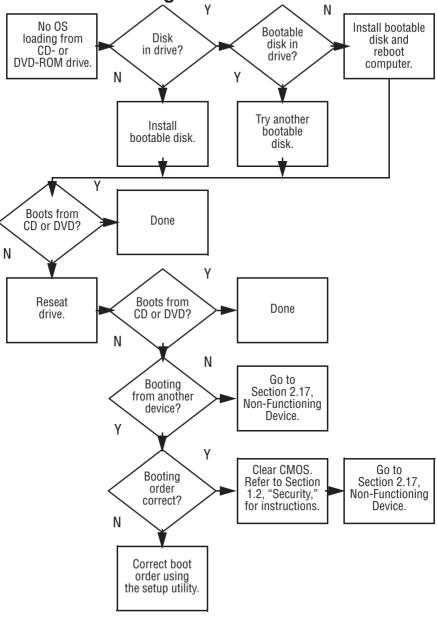

#### 2.15 No Audio. Part 1 Υ Turn up audio internally and/or No audio. Audio? Done externally. N γ N Notebook in Go to Internal docking station Undock Section 2.16. audio? (if applicable)? No Audio, Part 2. N Replace the following docking station Go to components one at a time as applicable. Section 2.16, No Audio, Part 2. Check after each change. 1. Reseat docking station audio cable. 2. Replace audio cable. 3. Replace speaker. 4. Replace docking station audio board. 5. Replace backplane board. Υ Go to Section 2.8. Audio? Done Non-Functioning Device.

N

### 2.16 No Audio, Part 2

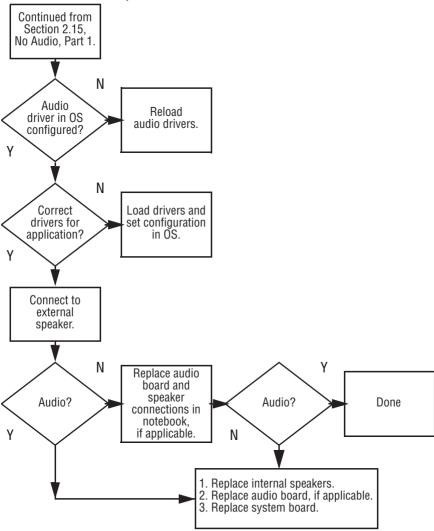

#### 2.17 Non-Functioning Device Non-Functioning Device Reseat device Unplug the non-functioning device from the notebook, inspect cables and plugs for bent or broken pins or other damage. γ Any physical Fix or Clear replace CMOS device? broken item. N Reattach device. Possible bad hard Go to Close notebook. drive. Replace Section 2.9. plug in power. No OS Loading. drive. and reboot. N N Possible bad NIC. Device Device Replace card. If boots boots integrated NIC, properly? properly? replace system board. Υ Possible bad Done diskette drive. Done Replace drive.

# 2.18 Non-Functioning Keyboard

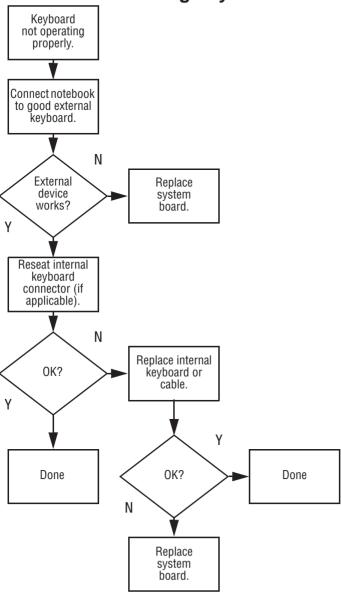

## 2.19 Non-Functioning Pointing Device

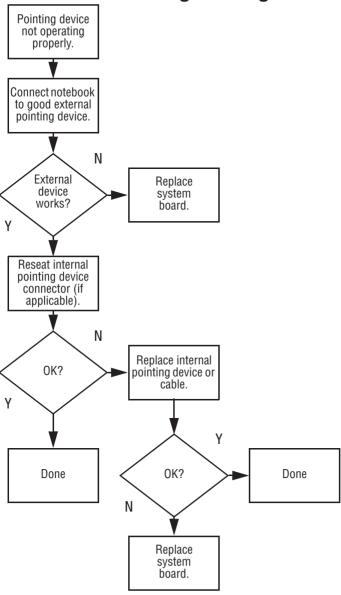

#### 2.20 Network or Modem Connection

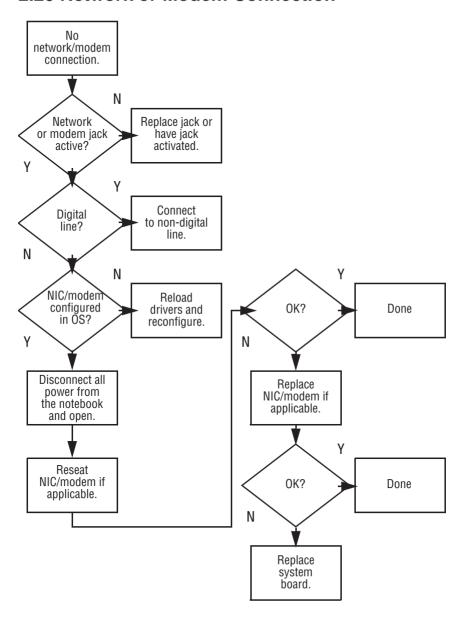

# **Illustrated Parts Catalog**

This chapter provides an illustrated parts breakdown and a reference for spare part numbers and option part numbers.

### 3.1 Serial Number Location

When ordering parts or requesting information, provide the computer serial number and model number located on the bottom of the computer (Figure 3-1).

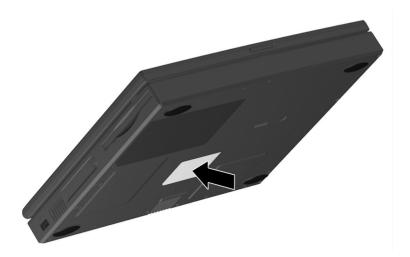

Figure 3-1: Serial Number Location

# 3.2 Computer System Major Components

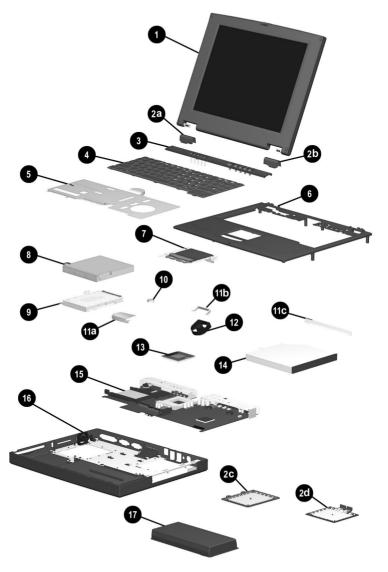

Figure 3–2: Computer System Major Components

Table 3-1
Spare Parts: Computer System Major Components

| Item           | Description                                                                                    |                                   |                          | Spare Part<br>Number     |
|----------------|------------------------------------------------------------------------------------------------|-----------------------------------|--------------------------|--------------------------|
| 1              | Displays                                                                                       |                                   |                          |                          |
|                |                                                                                                | A, CTFT (used of 1.0-GHz proces   | only with computer       | 269909-001               |
|                | 14.1-inch, XGA, CTFT (used only with computer models with 850-, 800-, and 700-MHz processors)  |                                   |                          | 233545-001               |
|                | 12.1-inch, SV                                                                                  | GA, CTFT (used<br>850-, 800-, and | 233544-001               |                          |
|                | Plastics Kit                                                                                   |                                   |                          | 233562-001               |
| 2a<br>2b<br>2c | Left hinge cover not illustrated: Right hinge cover Computer feet Memory expansion RJ-45 cover |                                   |                          |                          |
| 2d             | compartment cover RJ-11 cover Mini PCI slot cover                                              |                                   |                          |                          |
| 3              | LED cover                                                                                      |                                   |                          | 233559-001               |
| 4              | Keyboard                                                                                       |                                   |                          |                          |
|                | Arabic<br>Belgian                                                                              | 233740-171<br>233740-381          | Korean<br>Latin American | 233740-AD1               |
|                | Czech                                                                                          | 233740-221                        | Spanish                  | 233740-161               |
|                | Danish                                                                                         | 233740-081                        | Norwegian                | 233740-091               |
|                | French                                                                                         | 233740-051                        | Portuguese               | 233740-131               |
|                | French<br>Canadian                                                                             | 233740-121                        | Russian<br>Spanish       | 233740-251<br>233740-071 |
|                | German                                                                                         | 233740-121                        | Swedish                  | 233740-071               |
|                | Hebrew                                                                                         | 233740-BB1                        | Swiss                    | 233740-BF1               |
|                | Hungarian                                                                                      | 233740-211                        | Taiwanese                | 233740-AB1               |
|                | International                                                                                  | 233740-002                        | Turkish                  | 233740-141               |
|                | Italian                                                                                        | 233740-061                        | U.K. English             | 233740-031               |
|                | Japanese                                                                                       | 233740-291                        | U.S. English             | 233740-001               |

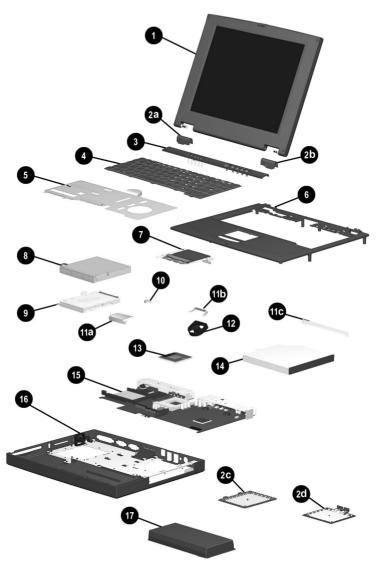

Computer System Major Components (continued)

Table 3-1
Spare Parts: Computer System Major Components (Continued)

| Item              | Description                                                                                                    | Spare Part<br>Number                   |
|-------------------|----------------------------------------------------------------------------------------------------|----------------------------------------|
| 5                 | <b>Heat sink</b> (used only with computer models with 1.0-GHz processors)                                                                          | 269863-001                             |
|                   | <b>Heat sink</b> (used only with computer models with 850-, 800-, and 700-MHz processors)                                                          | 233555-001                             |
|                   | When replacing the heat sink, you must install a new thermal pad. Refer to Section 5.9, "Heat Sink," for instructions on thermal pad installation. |                                        |
| 6                 | Top cover                                                                                                    | 233568-001                             |
| 7                 | TouchPad                                                                                                    | 236076-001                             |
| 8                 | Diskette drive                                                                                                    | 233553-001                             |
| 9                 | Hard drives                                                                                                    |                                        |
|                   | 20 GB<br>15 GB<br>10 GB<br>(hard drive bracket spared in Hardware Kit, spare<br>part number 234005-001)                                            | 253596-001<br>253595-001<br>233554-001 |
| 10                | Disk cell RTC battery                                                                                                    | 236359-001                             |
|                   | Hardware Kit                                                                                                    | 234005-001                             |
| 11a<br>11b<br>11c | Hard drive bracket Fan bracket Optical drive alignment rail                                                                                        |                                        |
| 12                | Fan (fan bracket spared in Hardware Kit, item 11, spare part number 234005-001)                                                                    | 233552-001                             |

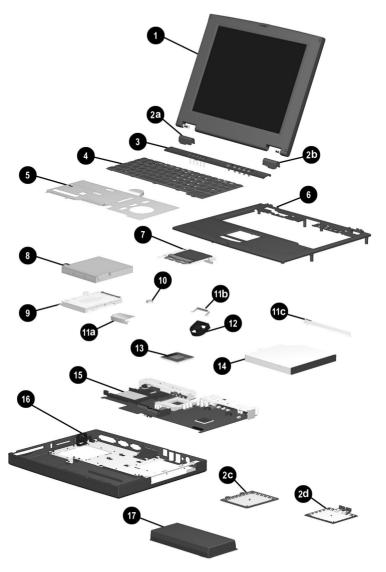

Computer System Major Components (continued)

Table 3-1
Spare Parts: Computer System Major Components (Continued)

| Item | Description                                                                                                    | Spare Part<br>Number                                                             |
|------|----------------------------------------------------------------------------------------------------|----------------------------------------------------------------------------------|
| 13   | Processors                                                                                                    |                                                                                  |
|      | 1.0 GHz Intel Pentium III 1.0 GHz Intel Celeron 850 MHz Intel Pentium III 850 MHZ Intel Celeron 800 MHz Intel Pentium III 700 MHz Intel Celeron | 269861-001<br>269862-001<br>253593-001<br>253594-001<br>233551-001<br>233549-001 |
| 14   | Optical drives (optical drive alignment rail spared in Hardware kit, item 11, spare part number 234005-001)                                     |                                                                                  |
|      | 24X Max CD-ROM drive<br>8X Max DVD-ROM drive                                                                                                    | 233550-001<br>233548-001                                                         |
| 15   | System board (includes 64 MB SDRAM, left and right speakers, and left and right brackets)                                                       | 233567-001                                                                       |
| 16   | Base enclosure                                                                                                    | 233547-001                                                                       |
| 17   | Battery packs                                                                                                    |                                                                                  |
|      | 9 cell Lithium ion (Li ion)<br>9 cell Nickel Metal Hydride (Ni MH)                                                                              | 231964-001<br>231965-001                                                         |

# 3.3 Plastics Kit Components

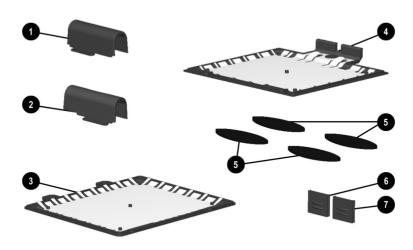

Figure 3-3: Plastics Kit Components

# Table 3-2 Plastics Kit Components Spare Part Number 233562-001

| Item | Description                        |
|------|------------------------------------|
| 1    | Left hinge cover                   |
| 2    | Right hinge cover                  |
| 3    | Memory expansion compartment cover |
| 4    | Mini PCI slot cover                |
| 5    | Computer feet                      |
| 6    | RJ-45 cover                        |
| 7    | RJ-11 cover                        |

# 3.4 Hardware Kit Components

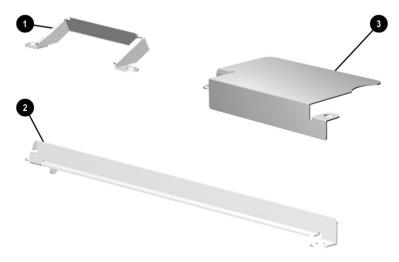

Figure 3-4: Hardware Kit Components

#### Table 3-3 Hardware Kit Components Spare Part Number 234005-001

| Item | Description                  |
|------|------------------------------|
| 1    | Fan bracket                  |
| 2    | Optical drive alignment rail |
| 3    | Hard drive bracket           |

# 3.5 Cable Kit Components

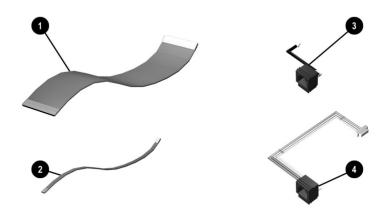

Figure 3-5: Cable Kit Components

# Table 3-4 Cable Kit Components Spare Part Number 234006-001

| Item | Description              |
|------|--------------------------|
| 1    | Diskette drive cable (2) |
| 2    | TouchPad cable           |
| 3    | RJ-11 cable              |
| 4    | RJ-45 cable              |

# 3.6 Mass Storage Devices

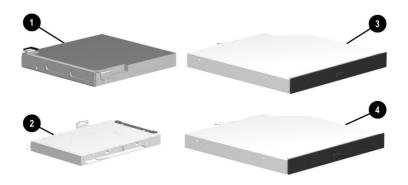

Figure 3–6: Mass Storage Devices

|      | Table 3-5       |
|------|-----------------|
| Mass | Storage Devices |

| Item | Description                                 | Spare Part<br>Number |
|------|---------------------------------------------|----------------------|
| 1    | Diskette drive                              | 233553-001           |
| 2    | Hard drives                                 |                      |
|      | 20 GB                                       | 253596-001           |
|      | 15 GB                                       | 253595-001           |
|      | 10 GB                                       | 233554-001           |
|      | (hard drive bracket spared in Hardware Kit, |                      |
|      | spare part number 234005-001)               |                      |
| 3    | 24X Max CD-ROM drive                        | 233550-001           |
| 4    | 8X Max DVD-ROM drive                        | 233548-001           |

# 3.7 Miscellaneous

Table 3-6
Spare Parts: Miscellaneous (not illustrated)

| Description                               |                  |               | Spare Part<br>Number |
|-------------------------------------------|------------------|---------------|----------------------|
| Communication boar                        | ds               |               |                      |
| Type III mini PCI con interface card (NIC |                  | nodem/network | 233558-001           |
| Type III mini PCI 56                      | Kbps modem board |               | 233557-001           |
| PC Card modem                             |                  |               | 233564-001           |
| Modem adapters                            |                  |               |                      |
| Czech                                     | 234963-221       | Norwegian     | 234963-091           |
| German                                    | 236432-041       | Swiss         | 198294-111           |
| Hungarian                                 | 234963-211       |               |                      |
| Modem cable                               |                  |               | 234962-001           |
| Modem cable adapter                       | 's               |               |                      |
| Australian                                |                  |               | 304398-011           |
| Belgian                                   |                  |               | 304398-181           |
| French                                    |                  |               | 304398-051           |
| RJ-11 P55 adapters                        |                  |               |                      |
| Danish                                    | 316904-081       | Italian       | 316904-061           |
| Finnish                                   | 316904-351       | Swedish       | 316904-101           |
| RJ-11 PTT adapter (u                      | 158593-031       |               |                      |
| RJ-45 network cable                       |                  |               | 237672-001           |

Table 3-6
Spare Parts: Miscellaneous (not illustrated) (Continued)

| Description                                                                       |                                                                    |                                                              | Spare Part<br>Number                                               |  |  |
|-----------------------------------------------------------------------------------|--------------------------------------------------------------------|--------------------------------------------------------------|--------------------------------------------------------------------|--|--|
| External AC adapter                                                               |                                                                    |                                                              | 163444-001                                                         |  |  |
| 50W slim AC adapter                                                               |                                                                    |                                                              | 163444-291                                                         |  |  |
| Logo kit                                                                          |                                                                    |                                                              | 233556-001                                                         |  |  |
| Memory expansion boa                                                              | ards                                                               |                                                              |                                                                    |  |  |
| 128 MB at 133 MHz                                                                 |                                                                    |                                                              | 212682-001                                                         |  |  |
| 64 MB at 133 MHz                                                                  |                                                                    |                                                              | 212681-001                                                         |  |  |
| 256 MB at 100 MHz                                                                 |                                                                    |                                                              | 167136-001                                                         |  |  |
| 128 MB at 100 MHz                                                                 | 135244-001                                                         |                                                              |                                                                    |  |  |
| 64 MB at 100 MHz                                                                  | 135243-001                                                         |                                                              |                                                                    |  |  |
| Screw kit (includes M2.5 × 7, M2 screws; refer to Appen information on screws     | 233565-001                                                         |                                                              |                                                                    |  |  |
| Power cord, black, 6 fe                                                           | Power cord, black, 6 feet                                          |                                                              |                                                                    |  |  |
| Australian<br>Danish<br>European/Middle<br>Eastern/African<br>Italian<br>Japanese | 246959-011<br>246959-081<br>246959-021<br>213352-001<br>197233-001 | Korean<br>Swiss<br>Taiwanese<br>U.K. English<br>U.S. English | 246959-AD1<br>246959-AG1<br>234961-AA1<br>246959-031<br>246959-001 |  |  |

# Removal and Replacement Preliminaries

This chapter provides essential information for proper and safe removal and replacement service.

# 4.1 Tools Required

You will need the following tools to complete the removal and replacement procedures:

- Magnetic screwdriver
- Phillips P0 screwdriver
- Tool kit (includes connector removal tool, loopback plugs, and case utility tool)

#### 4.2 Service Considerations

Listed below are some of the considerations that you should keep in mind during disassembly and assembly procedures.

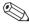

As you remove each subassembly from the computer, place it (and all accompanying screws) away from the work area to prevent damage.

#### **Plastic Parts**

Using excessive force during disassembly and reassembly can damage plastic parts. Use care when handling the plastic parts. Apply pressure only at the points designated in the maintenance instructions.

#### **Cables and Connectors**

Cables must be handled with extreme care to avoid damage. Apply only the tension required to unseat or seat the cables during removal and insertion. Handle cables by the connector whenever possible. In all cases, avoid bending, twisting, or tearing cables. Ensure that cables are routed in such a way that they cannot be caught or snagged by parts being removed or replaced. Handle flex cables with extreme care; they tear easily.

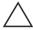

**CAUTION:** When servicing the computer, ensure that cables are placed in their proper location during the reassembly process. Improper cable placement can damage the computer.

# 4.3 Preventing Damage to Removable Drives

Removable drives are fragile components that must be handled with care. To prevent damage to the computer, damage to a removable drive, or loss of information, observe these precautions:

- Before removing or inserting a hard drive, shut down the computer. If you are unsure whether the computer is off or in Hibernation, turn the computer on, then shut it down.
- Before removing a diskette drive or optical drive, ensure that a diskette or disc is not in the drive. Ensure that the optical drive tray is closed.

- Before handling a drive, ensure that you are discharged of static electricity. While handling a drive, avoid touching the connector.
- Handle drives on surfaces that have at least one inch of shock-proof foam.
- Avoid dropping drives from any height onto any surface.
- After removing a hard drive, CD-ROM drive, or a diskette drive, place it into a static-proof bag.
- Avoid exposing a hard drive to products that have magnetic fields such as monitors or speakers.
- Avoid exposing a drive to temperature extremes or to liquids.
- If a drive must be mailed, do the following: place the drive into a bubble pack mailer or other suitable form of protective packaging; label the package "Fragile: Handle With Care."

# 4.4 Preventing Electrostatic Damage

Many electronic components are sensitive to electrostatic discharge (ESD). Circuitry design and structure determine the degree of sensitivity. Networks built into many integrated circuits provide some protection, but in many cases the discharge contains enough power to alter device parameters or melt silicon junctions.

A sudden discharge of static electricity from a finger or other conductor can destroy static-sensitive devices or microcircuitry. Often the spark is neither felt nor heard, but damage occurs. An electronic device exposed to electrostatic discharge may not be affected at all and can work perfectly throughout a normal cycle. It may function normally for a while, then degrade in the internal layers, reducing its life expectancy.

# 4.5 Packaging and Transporting Precautions

Use the following grounding precautions when packaging and transporting equipment:

- To avoid hand contact, transport products in static-safe containers such as tubes, bags, or boxes.
- Protect all electrostatic-sensitive parts and assemblies with conductive or approved containers or packaging.
- Keep electrostatic-sensitive parts in their containers until they arrive at static-free workstations.
- Place items on a grounded surface before removing them from their container.
- Always be properly grounded when touching a sensitive component or assembly.

- Place reusable electrostatic-sensitive parts from assemblies in protective packaging or non-conductive foam.
- Use transporters and conveyers made of antistatic belts and roller bushings. Ensure that mechanized equipment used for moving materials is wired to ground, and that proper materials were selected to avoid static charging. When grounding is not possible, use an ionizer to dissipate electric charges.

### 4.6 Workstation Precautions

Use the following grounding precautions at workstations:

- Cover the workstation with approved static-dissipative material (refer to Table 4-2).
- Use a wrist strap connected to a properly grounded work surface and use properly grounded tools and equipment.
- Use conductive field service tools, such as cutters, screwdrivers, and vacuums.
- When using fixtures that must directly contact dissipative surfaces, use fixtures made of static-safe materials only.
- Keep the work area free of nonconductive materials such as ordinary plastic assembly aids and Styrofoam.
- Handle electrostatic-sensitive components, parts, and assemblies by the case or PCM laminate. Handle them only at static-free workstations.
- Avoid contact with pins, leads, or circuitry.
- Turn off power and input signals before inserting or removing connectors or test equipment.

# 4.7 Grounding Equipment and Methods

Grounding equipment must include either a wrist strap or a foot strap at a grounded workstation.

- When seated, wear a wrist strap connected to a grounded system. Wrist straps are flexible straps with a minimum of one megohm ±10% resistance in the ground cords. To provide proper ground, wear a strap snug against the skin at all times. On grounded mats with banana-plug connectors, connect a wrist strap with alligator clips.
- When standing, use foot straps and a grounded floor mat. Foot straps (heel, toe, or boot straps) can be used at standing workstations and are compatible with most types of shoes or boots. On conductive floors or dissipative floor mats, use them on both feet with a minimum of one-megohm resistance between the operator and ground. To be effective, the conductive strips must be worn in contact with the skin.

Other grounding equipment recommended for use in

preventing electrostatic damage includes:

| I. | 8                                                                          |
|----|----------------------------------------------------------------------------|
|    | Antistatic tape                                                            |
|    | Antistatic smocks, aprons, or sleeve protectors                            |
|    | Conductive bins and other assembly or soldering aids                       |
|    | Non-conductive foam                                                        |
|    | Conductive tabletop workstations with ground cord of one-megohm resistance |
|    | Static-dissipative table or floor mats with hard tie to ground             |
|    | Field service kits                                                         |
|    | Static awareness labels                                                    |
|    | Material-handling packages                                                 |

- Non-conductive plastic bags, tubes, or boxes
- ☐ Metal tote boxes
- ☐ Electrostatic voltage levels and protective materials

Table 4-1 shows how humidity affects the electrostatic voltage levels generated by different activities.

Table 4-1
Typical Electrostatic Voltage Levels

|                                                      | Relative Humidity |          |         |
|------------------------------------------------------|-------------------|----------|---------|
| Event                                                | 10%               | 40%      | 55%     |
| Walking across carpet                                | 35,000 V          | 15,000 V | 7,500 V |
| Walking across vinyl floor                           | 12,000 V          | 5,000 V  | 3,000 V |
| Motions of bench worker                              | 6,000 V           | 800 V    | 400 V   |
| Removing DIPS from plastic tube                      | 2,000 V           | 700 V    | 400 V   |
| Removing DIPS from vinyl tray                        | 11,500 V          | 4,000 V  | 2,000 V |
| Removing DIPS from Styrofoam                         | 14,500 V          | 5,000 V  | 3,500 V |
| Removing bubble pack from PCB                        | 26,500 V          | 20,000 V | 7,000 V |
| Packing PCBs in foam-lined box                       | 21,000 V          | 11,000 V | 5,000 V |
| A product can be degraded by as little as 700 volts. |                   |          |         |

Table 4-2 lists the shielding protection provided by antistatic bags and floor mats

Table 4-2 Static-Shielding Materials

| Material              | Use        | Voltage Protection Level |
|-----------------------|------------|--------------------------|
| Antistatic plastic    | Bags       | 1,500 V                  |
| Carbon-loaded plastic | Floor mats | 7,500 V                  |
| Metallized laminate   | Floor mats | 5,000 V                  |

# Removal and Replacement Procedures

This chapter provides removal and replacement procedures.

All screws removed during disassembly are P0 Phillips screws. There are four different sized screws that must be removed and replaced when servicing the computer. Make special note of the size and location of each screw during removal and replacement.

Refer to Appendix C, "Screw Listing," for detailed information on screw sizes, locations, and usage.

### 5.1 Serial Number

Report the computer serial number to Compaq when requesting information or ordering spare parts. The serial number is located on the bottom of the computer (Figure 5-1).

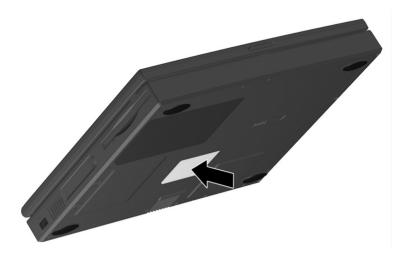

Figure 5-1: Serial Number Location

# 5.2 Disassembly Sequence Chart

Use the chart below to determine the section number to be referenced when removing computer components.

Table 5-1
Disassembly Sequence Chart

| Section | Description                                  | # of Screws<br>Removed |
|---------|----------------------------------------------|------------------------|
| 5.3     | Preparing the computer for disassembly       | 0                      |
| 5.4     | Computer feet                                | 0                      |
| 5.5     | Mini PCI Communications Board                | 1                      |
| 5.6     | LED cover                                    | 0                      |
| 5.7     | Keyboard                                     | 2                      |
| 5.8     | Optical drive                                | 1                      |
| 5.9     | Display                                      | 7                      |
| 5.10    | Heat sink                                    | 5                      |
| 5.11    | Processor                                    | 0                      |
| 5.12    | Top cover                                    | 15                     |
| 5.13    | Diskette drive                               | 2                      |
| 5.14    | TouchPad                                     | 1                      |
| 5.15    | Hard drive<br>Hard drive bracket             | 3                      |
| 5.16    | Disk cell Real Time Clock (RTC) battery      | 0                      |
| 5.17    | Fan<br>Fan bracket                           | 2                      |
| 5.18    | System board<br>Optical drive alignment rail | 7                      |

# 5.3 Preparing the Computer for Disassembly

Perform the following steps before disassembling the computer. Consult the computer *Hardware Guide* for instructions on the following steps:

- 1. Turn off the computer.
- 2. Disconnect the AC Adapter and all external devices.
- 3. Remove any battery packs inserted into the computer.
- 4. Remove the memory expansion compartment cover.

#### **5.4 Computer Feet**

The computer feet are adhesive-backed rubber pads. The computer feet are included in the Plastics Kit (spare part number 233562-001). Refer to Figure 5-2 for the computer feet locations.

### Computer Feet Spare Part Number Information

Plastics kit, includes: Spare part number 233562-001

Left hinge cover Computer feet
Right hinge cover RJ-45 cover

Mini PCI slot cover RJ-11 cover

Memory expansion compartment cover

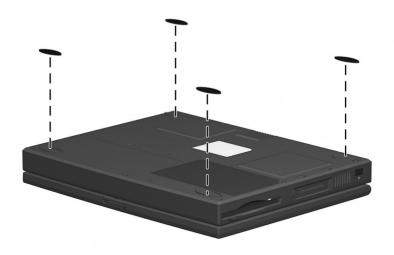

Figure 5-2: Replacing the Computer Feet

#### 5.5 Mini PCI Communication Board

## Communication Boards Spare Part Number Information

## Communication boards Type III mini PCI combination 56 Kbps modem/network interface card (NIC) Type III mini PCI 56 Kbps modem board 233557-001 PC Card modem 233564-001

- 1. Prepare the computer for disassembly (Section 5.3).
- 2. Turn the computer bottom side up with the front facing you.
- 3. Remove the screws **1** that secure the mini PCI compartment cover to the base enclosure (Figure 5-3).
- 4. Lift up the front edge of the cover and swing it toward the computer rear panel **2**.

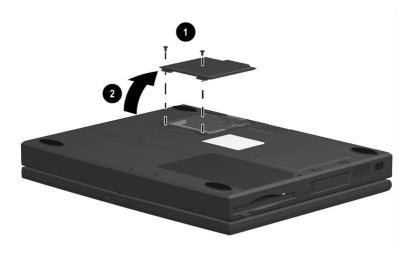

Figure 5–3: Removing the Mini PCI Compartment Cover

- 5. Remove the mini PCI compartment cover.
- 6. Pull away the plastic retention clips on each side of the mini PCI communication board **1** (Figure 5-4). The board tilts upward.
- 7. Lift the edge of the board and slide it gently out of the connector **2**.

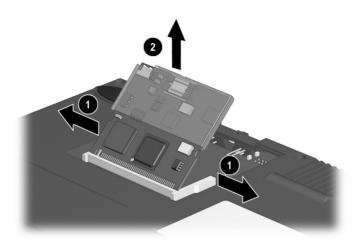

Figure 5-4: Removing the Mini PCI Communication Board

8. Place the board in an electrostatic-safe container.

Reverse the above procedure to install the mini PCI communication board.

#### 5.6 LED Cover

#### LED Cover Spare Part Number Information

**LED cover** 233559-001

- 1. Prepare the computer for disassembly (Section 5.3).
- 2. Turn the computer top side up with the front facing you.
- 3. Open the computer.
- 4. Lift up the left edge of the LED cover **1** (Figure 5-5).
- 5. Lift up the front edge of the LED cover from left to right **2**.
- 6. Lift the LED cover straight up to remove it.

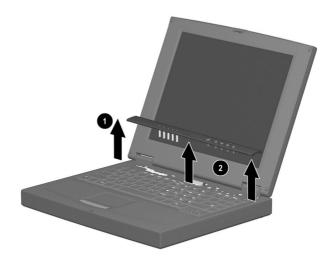

Figure 5–5: Removing the LED Cover

Reverse the above procedure to install the LED cover.

#### 5.7 Keyboard

#### Keyboard Spare Part Number Information

| Keyboards       |            |                        |            |
|-----------------|------------|------------------------|------------|
| Arabic          | 233740-171 | Korean                 | 233740-AD1 |
| Belgian         | 233740-381 | Latin American Spanish | 233740-161 |
| Czech           | 233740-221 | Norwegian              | 233740-091 |
| Danish          | 233740-081 | Portuguese             | 233740-131 |
| French          | 233740-051 | Russian                | 233740-251 |
| French Canadian | 233740-121 | Swedish                | 233740-101 |
| German          | 233740-041 | Swiss                  | 233740-BF1 |
| Hebrew          | 233740-BB1 | Spanish                | 233740-071 |
| Hungarian       | 233740-211 | Taiwanese              | 233740-AB1 |
| International   | 233740-002 | Turkish                | 233740-141 |
| Italian         | 233740-061 | U.K. English           | 233740-031 |
| Japanese        | 233740-291 | U.S. English           | 233740-001 |

- 1. Prepare the computer for disassembly (Section 5.3).
- 2. Remove the LED cover (Section 5.6).

- 3. Remove the two M2.5  $\times$  5 screws securing the keyboard to the base enclosure  $\bullet$  (Figure 5-6).
- 4. Swing the back edge of the keyboard up and forward ② until it rests on the top cover.

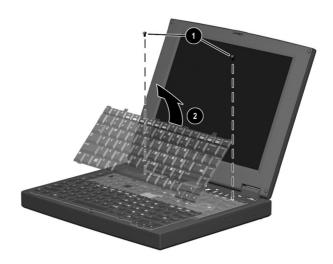

Figure 5-6: Removing the Keyboard Screws

5. Release the zero insertion force (ZIF) connector to which the keyboard cable is connected **1** and disconnect the keyboard cable from the system board **2** (Figure 5-7).

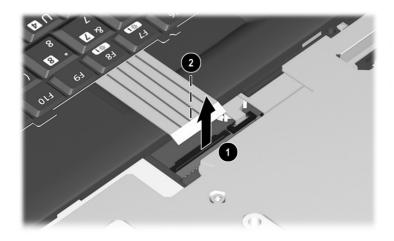

Figure 5–7: Disconnecting the Keyboard Cable

6. Remove the keyboard.

Reverse the above procedure to install the keyboard.

#### 5.8 Optical Drive

# Optical Drives Spare Part Number Information Optical drives 24X Max CD-ROM drive 233550-001 8X Max DVD-ROM drive 233548-001 Optical drive alignment rail (included in Hardware kit) 234005-001

- 1. Prepare the computer for disassembly (Section 5.3) and, in the order below, remove the following components:
  - □ LED cover (Section 5.6)
  - ☐ Keyboard (Section 5.7)

- 2. Remove the M2.5  $\times$  4.5 screw that secures the optical drive to the heat sink **1** (Figure 5-8).
- 3. Push the back edge of the optical drive **2** to the right to disconnect it from the connector on the system board.
- 4. Slide the optical drive out of the base enclosure **3**.

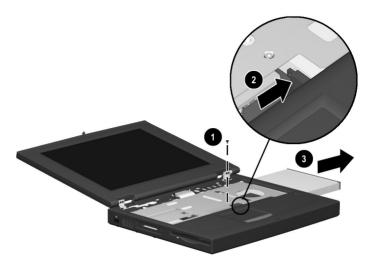

Figure 5–8: Removing the Optical Drive

Reverse the above procedure to install the optical drive.

#### 5.9 Display

## Display Spare Part Number Information

#### **Displays**

| 269909-001 |
|------------|
|            |
| 233545-001 |
|            |
| 233544-001 |
|            |
|            |

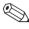

When the display screws are removed, the display assembly is unsupported. Make sure to provide support for the display assembly when removing the display screws.

- 1. Prepare the computer for disassembly (Section 5.3) and, in the order below, remove the following components:
  - □ LED cover (Section 5.6)
  - ☐ Keyboard (Section 5.7)
- 2. Close the computer.
- 3. Position the computer with the rear panel facing you.

- 4. Remove the two M2.5  $\times$  4.5 screws securing the hinge covers to the display hinges **①** (Figure 5-9).
- 5. Lift the hinge covers straight up to remove them **②**.

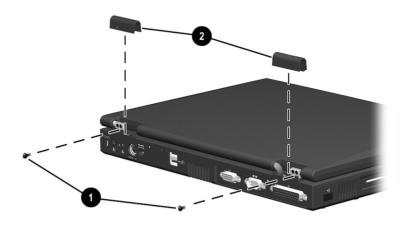

Figure 5–9: Removing the Hinge Covers

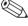

The right and left hinge covers are included in the Plastics Kit and are not interchangeable.

## Hinge Covers Spare Part Number Information

Plastics kit, includes: Spare part number 233562-001

Left hinge cover Computer feet
Right hinge cover RJ-45 cover
Mini PCI slot cover RJ-11 cover

Memory expansion compartment cover

- 6. Position the computer with the front facing you.
- 7. Open the computer.
- 8. Remove the M2.5  $\times$  4.5 screw securing the display ground cable to the base enclosure **1** (Figure 5-10).
- 9. Disconnect the display video cable **2**.
- 10. Remove the four M2.5  $\times$  7 screws securing the display hinges to the base enclosure **3**.

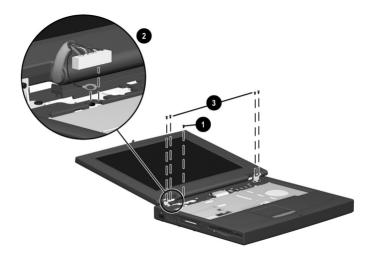

Figure 5–10: Removing the Display

11. Remove the display.

Reverse the above procedure to install the display.

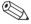

To ensure proper alignment of the display when replacing it, loosely install the screws in the  $\bigcirc$ ,  $\bigcirc$ ,  $\bigcirc$ ,  $\bigcirc$ ,  $\bigcirc$ , sequence indicated in Figure 5-11. After all screws have been loosely installed, tighten them.

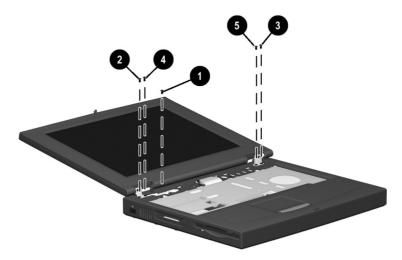

Figure 5-11: Installing the Display Screws

Reverse the above procedure to install the display.

#### 5.10 Heat Sink

## Heat Sink Spare Part Number Information

Heat sink (used only with computer models with 1.0-GHz processors)

Heat sink (used only with computer models with 850-, 800-, and 700-MHz processors)

- 1. Prepare the computer for disassembly (Section 5.3) and, in the order below, remove the following components:
  - □ LED cover (Section 5.6)
  - ☐ Keyboard (Section 5.7)
  - □ Optical drive (Section 5.8)
  - □ Display (Section 5.9)

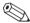

The heat sink is secured to the base enclosure by five screws that are two different sizes. Be sure to carefully note the size and location of each screw.

2. Remove the four M2.5  $\times$  7 screws **1** and the M2.5  $\times$  4.5 screw **2** securing the heat sink to the base enclosure (Figure 5-12).

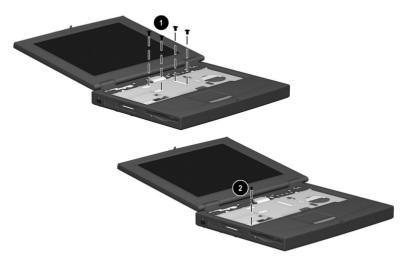

Figure 5-12: Removing the Heat Sink Screws

- 3. Lift the front edge of the heat sink and swing it up and back until the shield rests at a 45-degree angle **①** (Figure 5-13).
- 4. Pull the heat sink away from the base enclosure at a 45-degree angle 2 and remove it from the base enclosure.

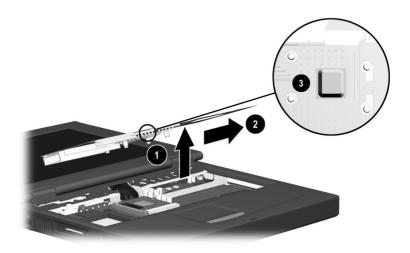

Figure 5-13: Removing the Heat Sink

A thermal pad **3** is installed on the heat sink and makes contact with the processor. Any time the heat sink is removed, inspect the thermal pad for damage.

Follow these steps to replace a damaged thermal pad:

- a. Carefully peel the old thermal pad from the heat sink area
- b. Use a plastic straight edge tool (such as a credit card) to remove any thermal pad residue. Glue residue does not need to be totally removed. The glue used on the thermal pad has thermal conducting properties and will flow together with the glue from the new thermal pad.

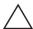

**CAUTION:** Do not use any metal tools when removing thermal pada residue from the heat sink or processor. Failure to follow this caution can result in damage to these components and system failure

c. Peel the backing from the new thermal pad and position it on the heat sink in the same location as the old pad.

#### 5.11 Processor

#### Processor Spare Part Number Information

| 001 |
|-----|
| 001 |
| 001 |
| 001 |
| 001 |
| 001 |
|     |

- 1. Prepare the computer for disassembly (Section 5.3) and, in the order below, remove the following components:
  - □ LED cover (Section 5.6)
  - ☐ Keyboard (Section 5.7)
  - ☐ Optical drive (Section 5.8)
  - ☐ Heat sink (Section 5.10)

- 2. Slide the processor lever to the left **1** and then swing it up and forward **2** until it is vertical (Figure 5-14).
- 3. Lift the outside edges of the processor straight up to remove it from the system board **3**.

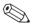

When replacing the processor, make sure the processor is seated in the processor socket with the gold triangle in the rear left corner **4**.

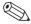

If there is any thermal pad residue on the processor **⑤**, use a plastic straight edge tool (such as a credit card) to remove it. Refer to Section 5.10, "Heat Sink," for instructions on replacing the thermal pad on the heat sink.

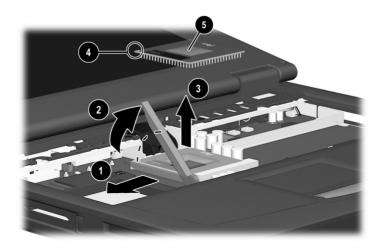

Figure 5–14: Removing the Processor

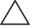

**CAUTION:** Do not use any metal tools when removing thermal pad residue from the heat sink or processor. Failure to follow this caution can result in damage to these components and system failure.

#### 5.12 Top Cover

## Top Cover Spare Part Number Information

**Top cover** 233568-001

- 1. Prepare the computer for disassembly (Section 5.3) and, in the order below, remove the following components:
  - □ LED cover (Section 5.6)
  - ☐ Keyboard (Section 5.7)
  - ☐ Optical drive (Section 5.8)
  - ☐ Display (Section 5.9)
  - ☐ Heat sink (Section 5.10)
- 2. Turn the computer bottom side up with the front facing you.

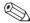

The top cover is secured to the base enclosure by 15 screws that are two different sizes. Be sure to carefully note the size and location from which each screw was removed.

3. Remove the 10 M2.5  $\times$  7 screws **1** and the three M2.5  $\times$  4.5 screws **2** securing the top cover to the base enclosure (Figure 5-15).

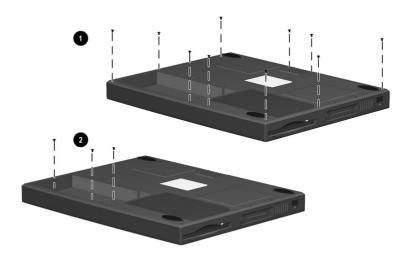

Figure 5–15: Removing the Top Cover Screws

- 4. Turn the computer top side up with the front facing you.
- 5. Disconnect the diskette drive cable from the low insertion force (LIF) connector on the system board **①** (Figure 5-16).
- 6. Disconnect the TouchPad cable from the LIF connector on the system board ②.
- 7. Remove the two M2.5  $\times$  4.5 screws securing the top cover to the base enclosure **3**.
- 8. Lift the top cover straight up to remove it from the base enclosure **4**.

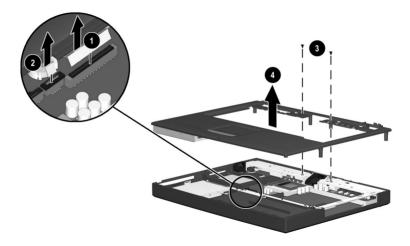

Figure 5–16: Removing the Top Cover

Reverse the above procedure to install the top cover.

#### 5.13 Diskette Drive

## Diskette Drive Spare Part Number Information

Diskette drive 233553-001

- 1. Prepare the computer for disassembly (Section 5.3) and, in the order below, remove the following components:
  - □ LED cover (Section 5.6)
  - ☐ Keyboard (Section 5.7)
  - □ Optical drive (Section 5.8)
  - ☐ Display (Section 5.9)
  - ☐ Heat sink (Section 5.10)
  - ☐ Top cover (Section 5.12)
- 2. Turn the top cover bottom side up with the front facing you.

- 3. Remove the two M2.5  $\times$  4.5 screws securing the diskette drive to the top cover **1** (Figure 5-17).
- 4. Remove the tape adhering the diskette drive and TouchPad cables to the top cover ②.
- 5. Remove the diskette drive from the top cover **3**.

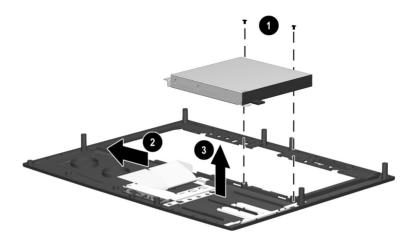

Figure 5-17: Removing the Diskette Drive

Reverse the above procedure to install the diskette drive.

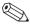

When installing the diskette drive in the top cover, make sure the tab in the front right corner of the diskette drive fits into the slot in the front right corner of the top cover.

#### 5.14 TouchPad

#### TouchPad Spare Part Number Information

TouchPad 236076-001

- 1. Prepare the computer for disassembly (Section 5.3) and, in the order below, remove the following components:
  - ☐ LED cover (Section 5.6)
  - ☐ Keyboard (Section 5.7)
  - □ Optical drive (Section 5.8)
  - ☐ Display (Section 5.9)
  - ☐ Heat sink (Section 5.10)
  - ☐ Top cover (Section 5.12)

- 2. Remove the M2.5 × 4.5 screw **●** securing the TouchPad bracket to the top cover (Figure 5-18).
- 3. Slide the TouchPad bracket forward **2**.
- 4. Lift the TouchPad bracket up and remove it from the top cover **3**.

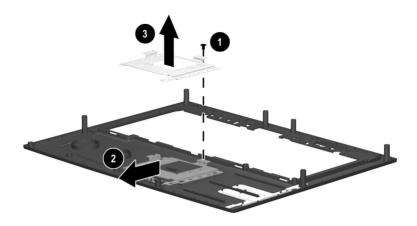

Figure 5-18: Removing the TouchPad Bracket

5. Remove the TouchPad board and cable from the top cover (Figure 5-19).

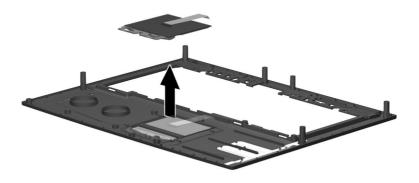

Figure 5–19: Removing the TouchPad

Reverse the above procedure to install the TouchPad.

#### 5.15 Hard Drive

## Hard Drive Spare Part Number Information

| <u> </u>                                      |            |
|-----------------------------------------------|------------|
|                                               |            |
| Hard drives                                   |            |
| 20 GB hard drive                              | 253596-001 |
| 15 GB hard drive                              | 253595-001 |
| 10 GB hard drive                              | 233554-001 |
| Hard drive bracket (included in Hardware kit) | 234005-001 |

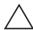

**CAUTION:** To prevent damage to the computer and hard drive and loss of information, shut down the computer before removing the hard drive from the computer. Do not remove the hard drive while the computer is on, in Suspend (Standby), or in Hibernation. If you are not sure whether the computer is in Hibernation, turn the computer on, then shut it down. If the computer is running a retail version of a Windows operating system, shut down the computer before removing any drive.

- 1. Prepare the computer for disassembly (Section 5.3) and, in the order below, remove the following components:
  - □ LED cover (Section 5.6)
  - ☐ Keyboard (Section 5.7)
  - ☐ Optical drive (Section 5.8)
  - ☐ Display (Section 5.9)
  - ☐ Heat sink (Section 5.10)
  - ☐ Top cover (Section 5.12)

- 2. Remove the three M2.5 × 5.5 screws **1** securing the hard drive and hard drive bracket to the base enclosure (Figure 5-20).
- 3. Remove the hard drive bracket **2** from the base enclosure.
- 4. Slide the hard drive toward the front of the base enclosure **3** to disconnect it from the system board.
- 5. Remove the hard drive from the base enclosure **4**.

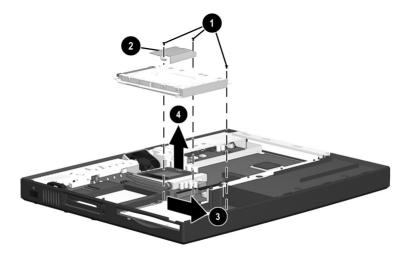

Figure 5-20: Removing the Hard Drive

Reverse the above procedure to install the hard drive.

## 5.16 Disk Cell Real Time Clock (RTC) Battery

## Disk Cell RTC Battery Spare Part Number Information

#### Disk cell RTC battery

236359-001

- 1. Prepare the computer for disassembly (Section 5.3) and, in the order below, remove the following components:
  - LED cover (Section 5.6)
  - ☐ Keyboard (Section 5.7)
  - ☐ Optical drive (Section 5.8)
  - ☐ Display (Section 5.9)
  - ☐ Heat sink (Section 5.10)
  - ☐ Top cover (Section 5.12)

2. Lift the edge of the battery to disconnect it from its socket (Figure 5-21).

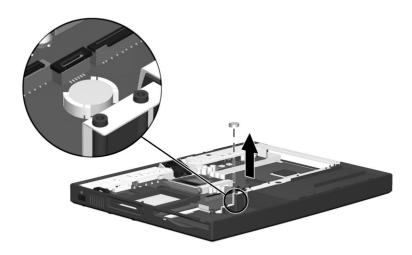

Figure 5–21: Removing the Disk Cell Battery

Reverse the above procedure to install the disk cell RTC battery.

Fan bracket (included in Hardware kit)

#### 5.17 Fan

## Fan Spare Part Number Information 233552-001

1. Prepare the computer for disassembly (Section 5.3) and, in the order below, remove the following components:

- □ LED cover (Section 5.6)
- ☐ Keyboard (Section 5.7)
- □ Optical drive (Section 5.8)
- ☐ Display (Section 5.9)
- ☐ Heat sink (Section 5.10)
- ☐ Top cover (Section 5.12)

234005-001

- 2. Remove the two M2.5  $\times$  4.5 screws **1** securing the fan bracket and fan to the system board (Figure 5-22).
- 3. Disconnect the fan cable from the system board **2**.
- 4. Remove the fan bracket **3** and fan **4** from the base enclosure.

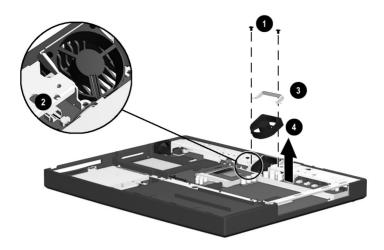

Figure 5-22: Removing the Fan

Reverse the above procedure to install the fan.

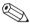

When installing the fan, route the fan cable **①** under the clip **②** on the processor mount as indicated in Figure 5-23.

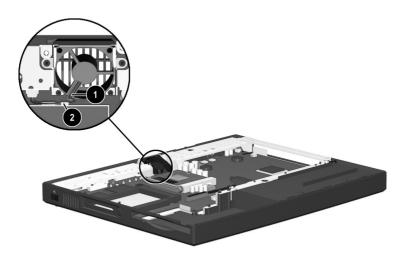

Figure 5–23: Routing the Fan Cable

#### 5.18 System Board

# System Board Spare Part Number Information System board (includes 64 MB SDRAM, left and right speakers, and left and right brackets) Optical drive alignment rail (included in Hardware kit) 234005-001

- Prepare the computer for disassembly (Section 5.3) and, in the order below, remove the following components:
   Mini PCI communications board (Section 5.3)
   LED cover (Section 5.6)
   Keyboard (Section 5.7)
   Optical drive (Section 5.8)
   Display (Section 5.9)
   Heat sink (Section 5.10)
   Processor (Section 5.11)
   Top cover (Section 5.12)
   Hard drive (Section 5.15)
- 2. Turn the base enclosure bottom side up with the rear panel facing you.

Fan (Section 5.17)

3. Remove the four M2.5  $\times$  7 screws from the bottom of the base enclosure securing the system board to the base enclosure (Figure 5-24).

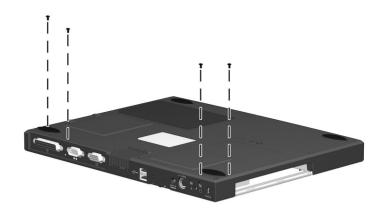

Figure 5–24: Removing the Exterior System Board Screws

4. Turn the base enclosure top side up with the front facing you.

- 5. Remove the M2.5  $\times$  5.5 screw **①** securing the optical drive alignment rail to the base enclosure (Figure 5-25).
- 6. Remove the two M2.5  $\times$  5.5 screws 2 securing the system board to the base enclosure.
- 7. Remove the optical drive alignment rail **3**.
- 8. Disconnect the microphone cable **4** from the system board.

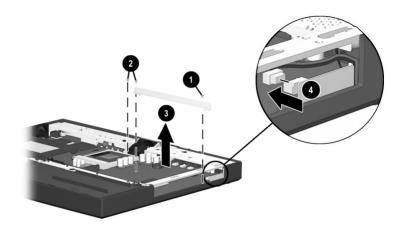

Figure 5–25: Removing the Interior System Board Screws, Optical Drive Alignment Rail, and Disconnecting the Microphone Cable

- 9. Make sure the PC Card eject button **1** is fully depressed (Figure 5-26).
- 10. Lift up the front edge of the system board until the board is at a 45-degree angle ②.
- 11. Pull the system board away from the base enclosure at a 45-degree angle **3**.

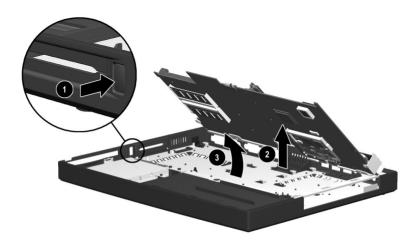

Figure 5-26: Removing the System Board

Reverse the above procedure to install the system board.

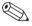

When installing the system board, route the microphone cable **1** through the slot **2** on the right side of the system board as indicated in Figure 5-27.

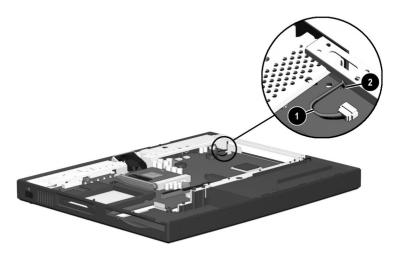

Figure 5–27: Routing the Microphone Cable

# **Specifications**

This chapter provides physical and performance specifications.

| Table 6-1<br>Computer                                                                                                    |                                                        |                                                        |  |
|----------------------------------------------------------------------------------------------------|--------------------------------------------------------|--------------------------------------------------------|--|
| Dimensions                                                                                                    |                                                        |                                                        |  |
| Height<br>Depth<br>Width                                                                                                    | 12.5 in<br>1.7 in<br>9.8 in                            | 318 mm<br>42 mm<br>248 mm                              |  |
| Weight                                                                                                    | 7.1 to 7.4 lb<br>depending on display<br>configuration | 3.2 to 3.4 kg<br>depending on display<br>configuration |  |
| Standalone (Battery) Po                                                                                                    | ower Requirements                                      |                                                        |  |
| Nominal operating voltage (Li ion) Nominal operating                                                                                      | 11.1 VDC                                               |                                                        |  |
| voltage (NiMH)                                                                                                    | 10.8 VDC                                               |                                                        |  |
| AC Adapter Power Requirements  Rated input power 90 to 264 VAC RMS (auto switching Rated input current < 60 W Rated frequency 47 to 63 Hz |                                                        |                                                        |  |
| Temperature                                                                                                    |                                                        |                                                        |  |
| Operating  Nonoperating                                                                                                    | 50 to 95° F<br>-4 to 140° F                            | 10 to 35° C<br>-20 to 60° C                            |  |

# Table 6-1 Computer (Continued)

Operating 20 to 80%

Nonoperating 20 to 90%, 101.6° F/38.7° C maximum wet bulb

Altitude (unpressurized)

Operating 0 to 10,000 ft 0 to 3,048 m Nonoperating 0 to 40,000 ft 0 to 9,144 m

Shock

Operating 0 G, 11 ms, half sine Nonoperating 60 G, 11 ms, half sine

Vibration

Operating 0.5 G zero to peak, 10 to 500 Hz, 0.5 oct/min

sweep rate

Nonoperating 1.0 G zero to peak, 10 to 500 Hz, 0.50 oct/min

sweep rate

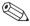

Applicable product safety standards specify thermal limits for plastic surfaces. The computer operates well within this range of temperatures.

|           | Table | 6-2        |         |
|-----------|-------|------------|---------|
| 14.1-inch | XGA,  | <b>TFT</b> | Display |

| Dimensions        |                                  |                  |
|-------------------|----------------------------------|------------------|
| Height            | 8.42 in                          | 21.40 cm         |
| Depth             | 11.22 in                         | 28.50 cm         |
| Width             | 14.10 in                         | 35.81 cm         |
| Number of colors  | Up to 16.8 million               |                  |
| Contrast ratio    | 180:1                            |                  |
| Brightness        | >150 nits typical                |                  |
| Pixel resolution  |                                  |                  |
| Pitch             |                                  | 0.279 × 0.279 mm |
| Format            | 1024 × 768                       |                  |
| Configuration     | RGB vertical stripe              |                  |
| Backlight         | Cold cathode fluorescent, 1 tube |                  |
| Character display | 80 × 25                          |                  |
| Refresh           | 60 Hz                            |                  |
| Total Power       | 8.0 W                            |                  |
| Consumption       |                                  |                  |

| Table 6-3 |       |            |         |
|-----------|-------|------------|---------|
| 12.1-inch | SVGA, | <b>TFT</b> | Display |

| Dimensions                 |                        |                                  |  |
|----------------------------|------------------------|----------------------------------|--|
| Height                     | 7.83 in                | 19.90 cm                         |  |
| Depth                      | 10.83 in               | 27.50 cm                         |  |
| Width                      | 12.10 in               | 30.74 cm                         |  |
| Number of colors           | Up to 16.8 million     |                                  |  |
| Contrast ratio             | 250:1                  |                                  |  |
| Brightness                 | >120 nits typical      |                                  |  |
| Pixel resolution           |                        |                                  |  |
| Pitch                      |                        | 0.3075 × 0.3075 mm               |  |
| Format                     | 800 × 600              |                                  |  |
| Configuration              | RGB vertical stripe    |                                  |  |
| Backlight                  | Cold cathode fluoresce | Cold cathode fluorescent, 1 tube |  |
| Character display          | 80 × 25                |                                  |  |
| Refresh                    | 60 Hz                  |                                  |  |
| Total Power<br>Consumption | 4.5 W                  |                                  |  |

| Tab     | le 6-4 | ļ     |
|---------|--------|-------|
| 10.0-GB | Hard   | Drive |

|                                       | 20.0 GB    | 15.0 GB    | 10.0 GB    |
|---------------------------------------|------------|------------|------------|
| User capacity per drive <sup>1</sup>  | 20.0 GB    | 15.0 GB    | 10.0 GB    |
| Drive height (in mm, with drive fra   | me)        |            |            |
|                                       | 9.5 mm     | 9.5 mm     | 9.5 mm     |
| Drive width (in mm, with drive fram   | ne)        |            |            |
|                                       | 70.0 mm    | 70.0 mm    | 63.5 mm    |
| Interface type                        | ATA-5      | ATA-4      | ATA-4      |
| Seek times (typical read, including   | g setting) |            |            |
| Single track                          | 2.5 ms     | 2.5 ms     | 2.5 ms     |
| Average                               | 12.0 ms    | 12.0 ms    | 13.0 ms    |
| Full stroke                           | 23.0 ms    | 23.0 ms    | 24.0 ms    |
| User addressable sectors <sup>3</sup> | 39,070,080 | 23,579,136 | 19,640,880 |
| Logical configuration                 |            |            |            |
| Cylinders                             | 22,784     | 16,683     | 16,683     |
| Heads                                 | 16         | 16         | 16         |
| Sectors per track                     | 63         | 63         | 63         |

 $<sup>^{1}</sup>$ 1 GB = 1,000,000,000 bytes.

Certain restrictions and exclusion apply. Consult the Compaq Customer Support Center for details.

<sup>&</sup>lt;sup>2</sup>System capability may differ.

<sup>&</sup>lt;sup>3</sup>Actual drive specifications may differ slightly.

Table 6-4
10.0-GB Hard Drive (Continued)

|                                                                           | 20.0 GB                | 15.0 GB                | 10.0 GB                |
|---------------------------------------------------------------------------|------------------------|------------------------|------------------------|
| Physical configuration                                                    |                        |                        |                        |
| Cylinders <sup>3</sup><br>Heads<br>Sectors per track <sup>3</sup>         | 22,784<br>4<br>293–560 | 25,800<br>2<br>398–731 | 22,784<br>2<br>293–560 |
| Bytes per sector                                                          | 512                    | 512                    | 512                    |
| Buffer size <sup>3</sup>                                                  | 2 MB                   | 2 MB                   | 512 KB                 |
| Disk rotational speed                                                     | 4200 rpm               | 4200 rpm               | 4200 rpm               |
| Transfer rate                                                             |                        |                        |                        |
| Interface max (Mbytes/sec) <sup>2</sup><br>Media (Mbits/sec) <sup>3</sup> | 66.6<br>109–203        | 66.6<br>109–203        | 66.6<br>109–203        |

 $<sup>^{1}</sup>$ 1 GB = 1,000,000,000 bytes.

Certain restrictions and exclusion apply. Consult the Compaq Customer Support Center for details.

<sup>&</sup>lt;sup>2</sup>System capability may differ.

<sup>&</sup>lt;sup>3</sup>Actual drive specifications may differ slightly.

| Table 6-5<br>Diskette Drive                                                |                                  |                |  |  |
|----------------------------------------------------------------------------|----------------------------------|----------------|--|--|
| Diskette size                                                              | 3.5 inch                         |                |  |  |
| Light                                                                      | On system                        |                |  |  |
| Height                                                                     | 0.5 in                           | 12.7 mm        |  |  |
| Bytes per sector                                                           | 512                              |                |  |  |
| Sectors per track                                                          |                                  |                |  |  |
| High density<br>Low density                                                | 18 (1.44-MB)<br>9                | 15 (1.2-MB)    |  |  |
| Tracks per side High density Low density                                   | 80<br>80                         |                |  |  |
| Read/write heads                                                           | 2                                |                |  |  |
| Average seek times                                                         |                                  |                |  |  |
| Track-to-track (high/low) Average (high/low) Settling time Latency average | 3 ms<br>95 ms<br>15 ms<br>100 ms | 6 ms<br>174 ms |  |  |

| C                       | CD-ROM (Mode 1, 2, and 3)<br>CD-XA ready (Mode 2, Form 1 and 2)<br>CD-I ready (Mode 2, Form 1 and 2)<br>CD-R (read only) |  |
|-------------------------|----------------------------------------------------------------------------------------------------|--|
| C<br>P<br>C<br>V        | CD Plus Photo CD (single/multisession) CD-Extra //ideo CD CD-WO (fixed packets only) CD-Bridge                           |  |
| Center hole diameter .5 | 59 in 15 mm                                                                                                    |  |
| Disk diameter 1         | 2 cm, 8 cm                                                                                                    |  |
| Disk thickness 1        | 1.2 mm                                                                                                    |  |
| Track pitch 1           | 1.6 μ                                                                                                    |  |
| Access time             |                                                                                                    |  |
|                         | < 150 ms<br>< 300 ms                                                                                                    |  |
| Cache buffer 1          | 28 KB                                                                                                    |  |
| Data transfer rate      |                                                                                                    |  |
| Variable 1              | 2400 KB/sec (150 KB/sec at 1X)<br>1500 to 3600 KB/sec (10X to 24X)<br>16.66 KB/sec                                       |  |
| Startup time <          | < 8 seconds                                                                                                    |  |
| Stop time <             | < 4 seconds                                                                                                    |  |

| Table 6-7<br>DVD-ROM Drive                                                                                                    |                                                                                                    |       |  |
|----------------------------------------------------------------------------------------------------|----------------------------------------------------------------------------------------------------|-------|--|
| Applicable disk                                                                                                    | DVD-5, DVD-9, DVD-10 CD-ROM (Mode 1 and 2) CD Digital Audio CD-XA ready (Mode 2, Form 1 and 2) CD-I ready (Mode 2, Form 1 and 2) CD-R (read only) CD Plus Photo CD (single/multisession) CD-Bridge |       |  |
| Center hole diameter                                                                                                    | .59 in                                                                                                    | 15 mm |  |
| Disk diameter                                                                                                    | 12 cm, 8 cm                                                                                                    |       |  |
| Disk thickness                                                                                                    | 1.2 mm                                                                                                    |       |  |
| Track pitch                                                                                                    | .74 μ                                                                                                    |       |  |
| Access time                                                                                                    |                                                                                                    |       |  |
| Random<br>Full Stroke                                                                                                    | < 150 ms<br>< 225 ms                                                                                                    |       |  |
| Audio output level                                                                                                    |                                                                                                    |       |  |
| Lineout<br>Headphone                                                                                                    | 0.7 V rms<br>none                                                                                                    |       |  |
| Cache buffer                                                                                                    | 128 KB                                                                                                    |       |  |
| Data transfer rate                                                                                                    |                                                                                                    |       |  |
| Sustained, 1X DVD rate<br>Sustained, 16X DVD rate<br>Sustained, 1X DVD rate<br>Sustained, 4X DVD rate<br>Normal IO Mode 4 (single burst) | 150 KB/sec<br>2400 KB/sec<br>1380 KB/sec<br>5520 KB/sec<br>16.6 MB/sec                                                                                                    |       |  |
| Startup time                                                                                                    | < 15 seconds                                                                                                    |       |  |
| Stop time                                                                                                    | < 6 seconds                                                                                                    |       |  |

|                                                                                 | Table 6-8<br>AC Adapter                                   |         |
|---------------------------------------------------------------------------------|-----------------------------------------------------------|---------|
| Weight                                                                          | 0.45 lb                                                   | 0.21 kg |
| Power supply (input)                                                            |                                                           |         |
| Operating voltage Operating current Operating frequency range Maximum transient | 100 to 240 VAC<br>1.5 A RMS<br>50 to 60 Hz Nor<br>4/50 kV |         |

| Tabl    | e 6-9   |
|---------|---------|
| Battery | / Packs |

| Dimensions                  |                  |                 |
|-----------------------------|------------------|-----------------|
| Lithium ion (Li ion)        |                  |                 |
| Height                      | 0.83 in          | 21 mm           |
| Length                      | 3.15 in          | 166             |
| Width                       | 6.55 in          | 81              |
| Weight                      | 0.97 lb          | 0.44 kg         |
| Cells                       | 9 Li ion         |                 |
| Nickel Metal Hydride (NiMH) |                  | 21 mm           |
| Height                      | 0.83 in          | 166             |
| Length                      | 3.15 in          | 81              |
| Width                       | 6.55 in          | 0.60 kg         |
| Weight                      | 0.1.32 lb        |                 |
| Cells                       | 9 NiMH           |                 |
| Energy                      |                  |                 |
| Li ion                      |                  |                 |
| Voltage                     | 11.1 V           |                 |
| Amp-hour capacity           | 4.8 Ah           |                 |
| Watt-hour capacity          | 53.2 Wh          |                 |
| NiMH                        |                  |                 |
| Voltage                     |                  |                 |
| Amp-hour capacity           | 10.8 V           |                 |
| Watt-hour capacity          | 4.5 Ah           |                 |
|                             | 48.6 Wh          |                 |
| Environmental requirements  |                  |                 |
| Temperature                 |                  |                 |
| Operating                   | 50° F to 104° F  | 10° C to 40° C  |
| Nonoperating                | -12° F to 140° F | -30° C to 60° C |
|                             |                  |                 |

# Table 6-10 System DMA

| Hardware DMA                               | System Function                                             |  |
|--------------------------------------------|-------------------------------------------------------------|--|
| DMA0                                       | Available for audio                                         |  |
| DMA1                                       | Entertainment audio (default; alternate = DMA0, DMA3, none) |  |
| DMA2                                       | Diskette drive                                              |  |
| DMA3                                       | ECP parallel port LPT1 (default; alternate = DMA0, none)    |  |
| DMA4                                       | DMA controller cascading (not available)                    |  |
| DMA5                                       | Available for PC Card                                       |  |
| DMA6                                       | not assigned                                                |  |
| DMA7                                       | not assigned                                                |  |
| PC Card controller can use DMA 1, 2, or 5. |                                                             |  |

### **Table 6-11 System Interrupts**

| Hardware IRQ | System Function                               |
|--------------|-----------------------------------------------|
| IRQ0         | System timer                                  |
| IRQ1         | Keyboard controller                           |
| IRQ2         | Cascaded                                      |
| IRQ3         | COM2                                          |
| IRQ4         | COM1                                          |
| IRQ5         | Audio (default)*                              |
| IRQ6         | Diskette drive                                |
| IRQ7         | Parallel port                                 |
| IRQ8         | Real time clock (RTC)                         |
| IRQ9         | Infrared                                      |
| IRQ10        | System use                                    |
| IRQ11        | System use                                    |
| IRQ12        | Internal point stick or external mouse        |
| IRQ13        | Coprocessor (not available to any peripheral) |
| IRQ14        | IDE interface (hard drive and optical drive)  |
| IRQ15        | System use                                    |

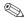

PC Cards may assert IRQ3, IRQ4, IRQ5, IRQ7, IRQ9, IRQ10, IRQ11, or IRQ15. Either the infrared or the serial port may assert IRQ3 or IRQ 4.

<sup>\*</sup>Default configuration; audio possible configurations are IRQ5, IRQ7, IRQ9, IRQ10, or none.

## Table 6-12 System I/O Addresses

| I/O Address (hex) | System Function (shipping configuration) |
|-------------------|------------------------------------------|
| 000 - 00F         | DMA controller no. 1                     |
| 010 - 01F         | unused                                   |
| 020 - 021         | Interrupt controller no. 1               |
| 022 - 024         | Opti chipset configuration registers     |
| 025 - 03F         | unused                                   |
| 02E - 02F         | 87334 "Super IO" configuration for CPU   |
| 040 - 05F         | Counter/timer registers                  |
| 044 - 05F         | unused                                   |
| 060               | Keyboard controller                      |
| 061               | Port b                                   |
| 062 - 063         | unused                                   |
| 064               | Keyboard controller                      |
| 065 - 06F         | unused                                   |
| 070 - 071         | NMI enable/real time clock               |
| 072 - 07F         | unused                                   |
| 080 - 08F         | DMA page registers                       |
| 090 - 091         | unused                                   |
| 092               | Port A                                   |
| 093 - 09F         | unused                                   |
| 0A0 - 0A1         | Interrupt controller no. 2               |

Table 6-12
System I/O Addresses (Continued)

| I/O Address (hex) | System Function (shipping configuration) |
|-------------------|------------------------------------------|
| 0A2 - 0BF         | unused                                   |
| 0C0 - 0DF         | DMA controller no. 2                     |
| 0E0 - 0EF         | unused                                   |
| 0F0 - 0F1         | Coprocessor busy clear/reset             |
| 0F2 - 0FF         | unused                                   |
| 100 - 16F         | unused                                   |
| 170 - 177         | Secondary fixed disk controller          |
| 178 - 1EF         | unused                                   |
| 1F0 - 1F7         | Primary fixed disk controller            |
| 1F8 - 200         | unused                                   |
| 201               | Joystick (decoded in ESS1688)            |
| 202 - 21F         | unused                                   |
| 220 - 22F         | Entertainment audio                      |
| 230 - 26D         | unused                                   |
| 26E - 26          | unused                                   |
| 278 - 27F         | unused                                   |
| 280 - 2AB         | unused                                   |
| 2A0 - 2A7         | unused                                   |
| 2A8 - 2E7         | unused                                   |
| 2E8 - 2EF         | Reserved serial port                     |

Table 6-12
System I/O Addresses (Continued)

| I/O Address (hex) | System Function (shipping configuration)     |
|-------------------|----------------------------------------------|
| 2F0 - 2F7         | unused                                       |
| 2F8 - 2FF         | Infrared port                                |
| 300 - 31F         | unused                                       |
| 320 - 36F         | unused                                       |
| 370 - 377         | Secondary diskette drive controller          |
| 378 - 37F         | Parallel port (LPT1/default)                 |
| 380 - 387         | unused                                       |
| 388 - 38B         | FM synthesizer - OPL3                        |
| 38C - 3AF         | unused                                       |
| 3B0 - 3BB         | VGA                                          |
| 3BC - 3BF         | Reserved (parallel port/no EPP support)      |
| 3C0 - 3DF         | VGA                                          |
| 3E0 - 3E1         | PC Card controller in CPU                    |
| 3E2 - 3E3         | unused                                       |
| 3E8 - 3EF         | Internal modem                               |
| 3F0 - 3F7         | "A" diskette controller                      |
| 3F8 - 3FF         | Serial port (COM1/default)                   |
| CF8 - CFB         | PCI configuration index register (PCIDIVO-1) |
| CFC - CFF         | PCI configuration data register (PCIDIVO-1)  |

# Table 6-13 System Memory Map

| Size  | Memory Address      | System Function              |
|-------|---------------------|------------------------------|
| 640 K | 00000000 - 0009FFFF | Base memory                  |
| 128 K | 000A0000 - 000BFFFF | Video memory                 |
| 48 K  | 000C0000 - 000CBFFF | Video BIOS                   |
| 160 K | 000C8000 - 000E7FFF | unused                       |
| 64 K  | 000E8000 - 000FFFFF | System BIOS                  |
| 15 M  | 00100000 - 00FFFFF  | Extended memory              |
| 58 M  | 01000000 - 047FFFF  | Super extended memory        |
| 58 M  | 04800000 - 07FFFFF  | unused                       |
| 2 M   | 08000000 - 080FFFFF | Video memory (direct access) |
| 4 G   | 08200000 - FFFEFFF  | unused                       |
| 64 K  | FFFF0000 - FFFFFFF  | System BIOS                  |

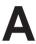

# **Connector Pin Assignments**

## Table A-1 Stereo Speaker/Headphone

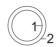

| Pin | Signal    | Pin | Signal |
|-----|-----------|-----|--------|
| 1   | Audio out | 2   | Ground |

## Table A-2 Microphone

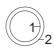

| Pin | Signal   | Pin | Signal |
|-----|----------|-----|--------|
| 1   | Audio in | 2   | Ground |

## Table A-3 Keyboard/Mouse

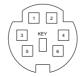

| Pin | Signal               | Pin | Signal                |
|-----|----------------------|-----|-----------------------|
| 1   | Keyboard/mouse data1 | 4   | +5 VDC                |
| 2   | Keyboard/mouse data2 | 5   | Keyboard/mouse clock1 |
| 3   | Ground               | 6   | Keyboard/mouse clock2 |

### Table A-4 RJ-11 Modem

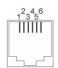

| Pin | Signal | Pin | Signal |
|-----|--------|-----|--------|
| 1   | Unused | 4   | Unused |
| 2   | Tip    | 5   | Unused |
| 3   | Ring   | 6   | Unused |

# Table A-5 RJ-45 Network Interface

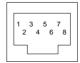

| Pin | Signal     | Pin | Signal    |
|-----|------------|-----|-----------|
| 1   | Transmit + | 5   | Unused    |
| 2   | Transmit - | 6   | Receive - |
| 3   | Receive +  | 7   | Unused    |
| 4   | Unused     | 8   | Unused    |

Table A-6 Universal Serial Bus

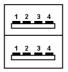

| Pin | Signal | Pin | Signal |
|-----|--------|-----|--------|
| 1   | +5 VDC | 3   | Data + |
| 2   | Data - | 4   | Ground |

### Table A-7 Serial

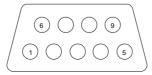

| Pin | Signal              | Pin | Signal         |
|-----|---------------------|-----|----------------|
| 1   | Carrier detect      | 6   | Data set ready |
| 2   | Receive data        | 7   | Ready to send  |
| 3   | Transmit data       | 8   | Clear to send  |
| 4   | Data terminal ready | 9   | Ring indicator |
| 5   | Signal ground       |     |                |

# Table A-8 External Monitor

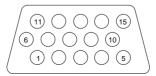

| Pin | Signal        | Pin | Signal          |
|-----|---------------|-----|-----------------|
| 1   | Red analog    | 9   | +5 VDC          |
| 2   | Green analog  | 10  | Ground          |
| 3   | Blue analog   | 11  | Monitor detect  |
| 4   | Not connected | 12  | DDC 2B data     |
| 5   | Ground        | 13  | Horizontal sync |
| 6   | Ground analog | 14  | Vertical sync   |
| 7   | Ground analog | 15  | DDC2B clock     |
| 8   | Ground analog |     |                 |

# Table A-9 Parallel

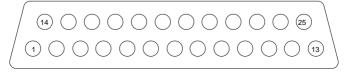

| Pin    | Signal            | Pin   | Signal              |
|--------|-------------------|-------|---------------------|
| 1      | Strobe*           | 10    | Acknowledge*        |
| 2      | Data bit 0        | 11    | Busy                |
| 3      | Data bit 1        | 12    | Paper out           |
| 4      | Data bit 2        | 13    | Select              |
| 5      | Data bit 3        | 14    | Auto line feed*     |
| 6      | Data bit 4        | 15    | Error*              |
| 7      | Data bit 5        | 16    | Initialize printer* |
| 8      | Data bit 6        | 17    | Select in*          |
| 9      | Data bit 7        | 18-25 | Signal ground       |
| *Signa | al is active low. |       |                     |

# **Power Cord Set Requirements**

## 3-Conductor Power Cord Set

The wide range input features enable the computer to operate from any line voltage from 100 to 120 or 220 to 240 volts AC.

The power cord set received with the computer meets the requirements for use in the country where the equipment is purchased.

Power cord sets for use in other countries must meet the requirements of the country where the computer is used. For more information on power cord set requirements, contact a Compaq authorized reseller or service provider.

# **General Requirements**

The requirements listed below are applicable to all countries:

- 1. The length of the power cord set must be at least 5.00 feet (1.5 m) and a maximum of 6.50 feet (2.0 m).
- 2. All power cord sets must be approved by an acceptable accredited agency responsible for evaluation in the country where the power cord set will be used.

- 3. The power cord set must have a minimum current capacity of 10A and a nominal voltage rating of 125 or 250 volts AC, as required by each country's power system.
- 4. The appliance coupler must meet the mechanical configuration of an EN 60 320/IEC 320 Standard Sheet C13 connector, for mating with appliance inlet on the back of the computer.

# **Country-Specific Requirements**

# 3-Conductor Power Cord Set Requirements—By Country

| Country         | Accredited Agency | Applicable Note Number |
|-----------------|-------------------|------------------------|
| Australia       | EANSW             | 1                      |
| Austria         | OVE               | 1                      |
| Belgium         | CEBC              | 1                      |
| Canada          | CSA               | 2                      |
| Denmark         | DEMKO             | 1                      |
| Finland         | FIMKO             | 1                      |
| France          | UTE               | 1                      |
| Germany         | VDE               | 1                      |
| Italy           | IMQ               | 1                      |
| Japan           | METI              | 3                      |
| The Netherlands | KEMA              | 1                      |
| Norway          | NEMKO             | 1                      |
| Sweden          | SEMKO             | 1                      |
| Switzerland     | SEV               | 1                      |
| United Kingdom  | BSI               | 1                      |
| United States   | UL                | 2                      |

### **Notes**

- 1. The flexible cord must be <HAR> Type HO5VV-F, 3-conductor, 1.0 mm<sup>2</sup> conductor size. Power cord set fittings (appliance coupler and wall plug) must bear the certification mark of the agency responsible for evaluation in the country where it will be used
- 2. The flexible cord must be Type SPT-3 or equivalent, No. 18 AWG, 3-conductor. The wall plug must be a two-pole grounding type with a NEMA 5-15P (15A, 125V) or NEMA 6-15P (15A, 250V) configuration.
- 3. The appliance coupler, flexible cord, and wall plug must bear a "T" mark and registration number in accordance with the Japanese Dentori Law. The flexible cord must be Type VCT or VCTF, 3-conductor, 1.00mm<sup>2</sup> conductor size. The wall plug must be a two-pole grounding type with a Japanese Industrial Standard C8303 (7A, 125V) configuration.

# **Screw Listing**

This appendix provides specification and reference information for the screws used in the computer. All screws listed in this appendix are available in the Miscellaneous Screw Kit, spare part number 233656-001.

### Table C-1 M2.5 x 5 Screw

| Color | Qty | Length | Thread | Head<br>Width |
|-------|-----|--------|--------|---------------|
| Black | 2   | 5 mm   | M2.5   | 5.5 mm        |

Where used: 2 screws securing the keyboard to the base enclosure (documented in Section 5.7)

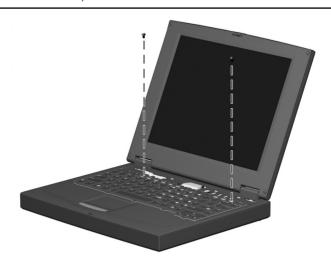

### Table C-2 M2.5 x 4.5 Screw

| Color | Qty | Length | Thread | Head<br>Width |
|-------|-----|--------|--------|---------------|
| Black | 15  | 4.5 mm | M2.5   | 4 mm          |

**Where used:** 2 screws securing the hinge covers to the display hinges (documented in Section 5.6).

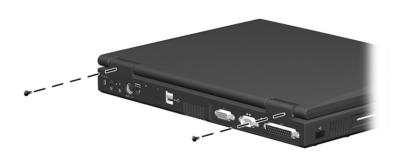

Table C-2 M2.5 × 4.5 Screw (Continued)

| Color | Qty | Length | Thread | Head<br>Width |
|-------|-----|--------|--------|---------------|
| Black | 15  | 4.5 mm | M2.5   | 4 mm          |

- 1 screw securing the optical drive to the heat sink (documented in Section 5.8)
- 2 1 screw securing the display ground cable to the base enclosure (documented in Section 5.9)
- 1 screw securing the heat sink to the base enclosure (documented in Section 5.10)

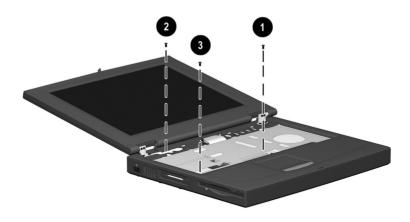

Table C-2
M2.5 × 4.5 Screw (Continued)

|  | ( | Color | Qty | Length | Thread | Head<br>Width |
|--|---|-------|-----|--------|--------|---------------|
|  | E | Black | 15  | 4.5 mm | M2.5   | 4 mm          |

- 3 screws securing the top cover to the base enclosure through the battery bay (documented in Section 5.11)
- ② 2 screws securing the top cover to the base enclosure through the top (documented in Section 5.11)

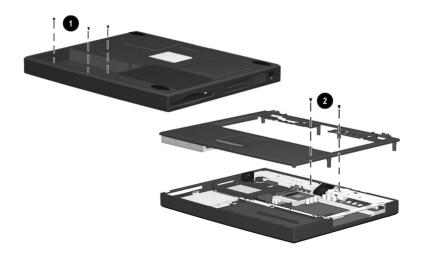

Table C-2 M2.5 × 4.5 Screw (Continued)

| Color | Qty | Length | Thread | Head<br>Width |
|-------|-----|--------|--------|---------------|
| Black | 15  | 4.5 mm | M2.5   | 4 mm          |

- 2 screws securing the diskette drive to the top cover (documented in Section 5.12)
- 2 1 screw securing the TouchPad to the top cover (documented in Section 5.13)

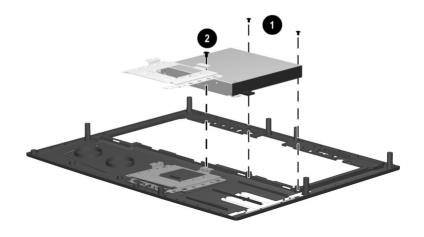

Table C-2 M2.5 × 4.5 Screw (Continued)

| Color | Qty | Length | Thread | Head<br>Width |
|-------|-----|--------|--------|---------------|
| Black | 15  | 4.5 mm | M2.5   | 4 mm          |

**Where used:** 2 screws securing the fan and fan bracket to the base enclosure (documented in Section 5.16)

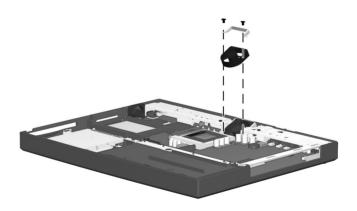

| Ta               | ab | le | C-3   |
|------------------|----|----|-------|
| M <sub>2</sub> 5 | ×  | 7  | Screw |

| Color | Qty | Length | Thread | Head<br>Width |
|-------|-----|--------|--------|---------------|
| Black | 25  | 7 mm   | M2.5   | 4.5 mm        |

- 1 screw securing the modem/network interface card compartment cover to the base enclosure (refer to the *Hardware Guide* included with the computer for installation procedure)
- 2 screws securing the memory expansion compartment cover to the base enclosure (refer to the *Hardware Guide* included with the computer for installation procedure)
- 4 screws securing the display to the base enclosure (illustrated below; documented in Section 5.9)

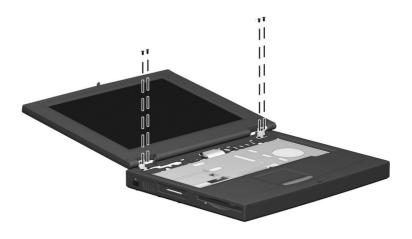

Table C-3
M2.5 × 7 Screw (Continued)

| Color     | Qty | Length | Thread | Head<br>Width |
|-----------|-----|--------|--------|---------------|
| <br>Black | 25  | 7 mm   | M2.5   | 4.5 mm        |

- 4 screws securing the heat sink to the base assembly (documented in Section 5.10)
- ② 10 screws securing the top cover to the base enclosure through the bottom of the computer (documented in Section 5.11)

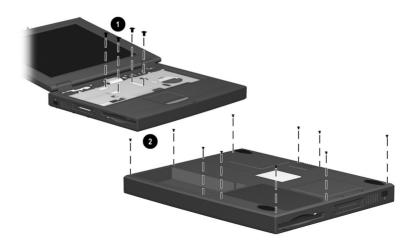

Table C-3
M2.5 × 7 Screw (Continued)

| Color | Qty | Length | Thread | Head<br>Width |
|-------|-----|--------|--------|---------------|
| Black | 25  | 7 mm   | M2.5   | 4.5 mm        |

**Where used:** 4 screws securing the system board to the base enclosure through the computer bottom (documented in Section 5.17)

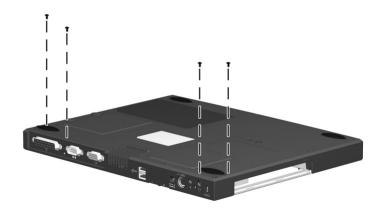

# Table C-4 M2.5 × 5.5 Screw

| Color | Qty | Length | Thread | Head<br>Width |
|-------|-----|--------|--------|---------------|
| Black | 6   | 5.5 mm | M2.5   | 4.5 mm        |

- 3 screws securing the hard drive and hard drive bracket to the base enclosure (documented in Section 5.14)
- 2 1 screw securing the optical drive alignment rail to the base enclosure (documented in Section 5.17)
- ② 2 screws securing the system board to the base enclosure (documented in Section 5.17)

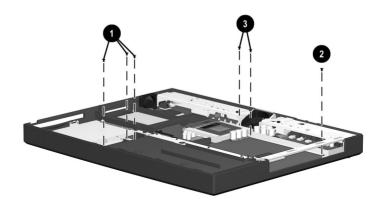

# Index

| A                                         | spare part number 3–7,      |
|-------------------------------------------|-----------------------------|
| AC adapter                                | 5–12                        |
| spare part numbers 3–13                   | specifications 6–8          |
| specifications 6–10                       | Certificate of Authenticity |
| <b>B</b> base enclosure                   | label 1–19<br>computer      |
| illustrated 3–4, 3–6                      | bottom components 1–19      |
| spare part number 3–7                     | display components 1–11     |
|                                           | features 1–6                |
| illustrated 3–4, 3–6                      | feet                        |
| light 1–17                                | illustrated 3–8             |
| release latch 1–19                        | locations 5–5               |
|                                           | keyboard components 1–15    |
| spare part number 3–7 specifications 6–11 | left side components 1–11   |
| -                                         | models 1–2                  |
| C                                         | rear panel components       |
| Cable Kit                                 | 1–12                        |
| components 3–10                           | right side components 1–12  |
| spare part number 3–10                    | specifications 6–1          |
| cables 4–2                                | top components 1–16         |
| caps lock                                 | connector pin assignments   |
| key 1–15                                  | A-1                         |
| light 1–17                                | headphone jack A-1          |
| CD-ROM drive                              | keyboard connector A-2      |
| alignment rail 5–41                       | microphone jack A-1         |
| illustrated 3–9                           | modem jack A-2              |
| illustrated 3-4, 3-6, 3-11                | monitor connector A-5       |
| removal 5–12                              | mouse connector A=2         |

| network interface jack A–3 | spare part number 3–3,        |
|----------------------------|-------------------------------|
| parallel connector A-6     | 5–14                          |
| RJ-11 jack A-2             | specifications 6–3, 6–4       |
| RJ-45 jack A-3             | switch 1–15                   |
| serial connector A-4       | video cable 5–16              |
| speaker jack A-1           | DMA specifications 6–12       |
| universal serial bus (USB) | drives, preventing damage 4–2 |
| connector A-3              | DVD-ROM drive                 |
| connectors 4–2             | alignment rail 5–41           |
| cursor control keys 1-15   | illustrated 3–9               |
| D                          | illustrated 3–4, 3–6, 3–11    |
| design overview 1–20       | removal 5–12                  |
| disassembly sequence chart | spare part number 3–7, 5–12   |
| 5–3                        |                               |
| disk cell battery          | specifications 6–9            |
| removal 5–34               | E                             |
| spare part number 3–5,     | Easy Access buttons 1–17      |
| 5–34                       | electrostatic                 |
| diskette drive 1–11        | damage, preventing 4-4        |
| cable                      | voltage levels 4–7            |
| illustrated 3–10           | embedded numeric keypad       |
| removal 5–26               | 1–15                          |
| illustrated 3–2, 3–11      | F                             |
| removal 5–27               | F1 through F12 keys 1–15      |
| spare part number 3–5,     | fan                           |
| 5–27                       | bracket 5–37                  |
| specifications 6–7         | illustrated 3–9               |
| display                    | installation 5–38             |
| ground cable 5–16          | removal 5–36                  |
| illustrated 3–2            | spare part number 3–5,        |
| installation 5–17          | 5–36                          |
| release latch 1–11         | vent 1–19                     |
| removal 5–14               | Fn key 1–15                   |
|                            | front label area 1–19         |
|                            |                               |

| G                             | K                                        |
|-------------------------------|------------------------------------------|
| grounding                     | keyboard                                 |
| equipment 4–6                 | components 1–14                          |
| methods 4–6                   | connector 1–13                           |
| Н                             | pin assignments A-2                      |
| hard drive                    | illustrated 3–2                          |
| bracket                       | removal 5–9                              |
| illustrated 3–9               | spare part number 3–3, 5–9               |
| removal 5–33                  | I                                        |
| illustrated 3–11              | LED cover                                |
| light 1–16                    | illustrated 3–2                          |
| removal 5–32                  | removal 5–8                              |
| spare part number 3–5,        | spare part number 3–3, 5–8               |
| 3–11, 5–32                    | Logo Kit spare part number               |
| specifications 6–5            | 3–13                                     |
| Hardware Kit                  |                                          |
| components 3–5, 3–9           | M                                        |
| spare part number 3–5, 3–9    | mass storage devices                     |
| headphone jack 1–12           | illustrated 3–11                         |
| pin assignments A–1           | spare part numbers 3–11                  |
| heat sink                     | memory                                   |
| illustrated 3–2               | expansion board, spare part numbers 3–13 |
| removal 5–18                  |                                          |
| spare part number 3–5,        | expansion compartment<br>1–19            |
| 5–18                          | expansion slot cover,                    |
| hinge covers                  | illustrated 3–8                          |
| illustrated 3–8               | memory map specifications                |
| removal 5–15                  | 6–17                                     |
| 1                             | microphone 1–17                          |
| I/O address specifications    | cable                                    |
| 6–14                          | disconnecting 5-41                       |
| illustrated parts catalog 3–1 | routing 5–43                             |
| infrared                      | jack 1–12                                |
| port 1–11                     | pin assignments A-1                      |
| interrupt specifications 6–13 | Microsoft logo key 1–15                  |
|                               |                                          |

| mini PCI slot cover 1–19                  | Р                          |
|-------------------------------------------|----------------------------|
| illustrated 3–8                           | packing precautions 4–4    |
| modem                                     | parallel connector 1–13    |
| adapter, spare part numbers               | pin assignments A–6        |
| 3–12                                      | PC Card                    |
| cable adapter, spare part                 | eject button 1–11          |
| numbers 3–12                              | slot 1–11                  |
| cable, spare part number                  | plastic parts 4–2          |
| 3–12                                      | Plastics Kit               |
| jack, pin assignments A-2                 | components 3–3, 3–8        |
| removal 5–6                               | illustrated 3–2            |
| spare part number 3–12,                   | spare part number 3–3, 3–8 |
| 5–6                                       | power                      |
| monitor connector 1–13                    | button 1–17                |
| pin assignments A–5                       | cord                       |
| mouse connector 1–13                      | 3-conductor set B−1        |
| pin assignments A–2                       | country-specific           |
| N                                         | requirements B–2           |
| network interface card (NIC)              | general requirements       |
| removal 5–6                               | B-1                        |
| spare part number 3–12,                   | notes B–3                  |
| 5–6                                       | set requirements B–1       |
| network interface jack                    | spare part numbers         |
| pin assignments A–3                       | 3–13                       |
| num lock light 1–17                       | jack 1–13                  |
| 0                                         | Power Management 1–9       |
|                                           | preparing the computer for |
| optical drive 1–12<br>alignment rail 5–41 | disassembly 5–4            |
| illustrated 3–9                           | processor                  |
| illustrated 3–4, 3–6                      | spare part number 3–7      |
| removal 5–12                              | R                          |
| spare part number 3–7,                    | removal                    |
| 5–12                                      | preliminaries 4–1          |
| specifications 6–8, 6–9                   | procedures 5–1             |
| specifications 0-0, 0-9                   |                            |

| replacement              | serial number location 1–19,   |
|--------------------------|--------------------------------|
| preliminaries 4–1        | 3–1, 5–2                       |
| procedures 5–1           | service considerations 4–1     |
| RJ-11                    | speaker jack 1–12              |
| cable, illustrated 3–10  | pin assignments A-1            |
| cover, illustrated 3–8   | speakers 1–16                  |
| jack 1–13                | specifications                 |
| pin assignments A–2      | AC adapter 6–10                |
| P55 adapter spare part   | battery 6–11                   |
| numbers 3–12             | CD-ROM drive 6–8               |
| PTT adapter spare part   | computer 6–1                   |
| number 3–12              | diskette drive 6–7             |
| RJ-45                    | display 6–3, 6–4               |
| cable, illustrated 3–10  | DMA 6-12                       |
| cover, illustrated 3-8   | DVD-ROM drive 6–9              |
| jack 1–13                | hard drive 6–5                 |
| pin assignments A–3      | I/O addresses 6–14             |
| network cable            | interrupts 6–13                |
| spare part number 3–12   | memory map 6–17                |
| RTC battery              | optical drive 6–8, 6–9         |
| removal 5–34             | static shielding materials 4–7 |
| spare part number 3–5,   | system board                   |
| 5–34                     | illustrated 3–4, 3–6           |
| S                        | removal 5–39                   |
| Screw Kit                | spare part number 3–7,         |
| components C-1           | 5–39                           |
| spare part number 3–13   | Т                              |
| screw listing C–1        | tools required 4–1             |
| scroll lock light 1–17   | top cover                      |
| security cable slot 1–12 | illustrated 3–2                |
| serial connector 1–13    | removal 5–24                   |
| pin assignments A–4      | spare part number 3–5,         |
| pin assignments A-4      | 5–24                           |
|                          | J 4 1                          |

| TouchPad 1-17                | U                           |
|------------------------------|-----------------------------|
| bracket 5–30                 | universal serial bus (USB)  |
| buttons 1–17                 | connector 1-13              |
| cable                        | pin assignments A–3         |
| illustrated 3–10             | V                           |
| removal 5–26                 | •                           |
| illustrated 3–2              | vent 1–11, 1–13             |
| removal 5–29                 | W                           |
| spare part number 3–5,       | Windows application key     |
| 5–29                         | 1–15                        |
| transporting precautions 4–4 | workstation precautions 4–5 |
| troubleshooting 2–1          |                             |

Free Manuals Download Website

http://myh66.com

http://usermanuals.us

http://www.somanuals.com

http://www.4manuals.cc

http://www.manual-lib.com

http://www.404manual.com

http://www.luxmanual.com

http://aubethermostatmanual.com

Golf course search by state

http://golfingnear.com

Email search by domain

http://emailbydomain.com

Auto manuals search

http://auto.somanuals.com

TV manuals search

http://tv.somanuals.com